# SPC

English User Manual 简体中文 简明用户手册 Deutsch Benutzerhandbuch Français Guide de l'utilisateur Italiano Manuale per l'utente Español Manual de usuario 日本語 ユーザマニュアル 한국어 사용자 매뉴얼

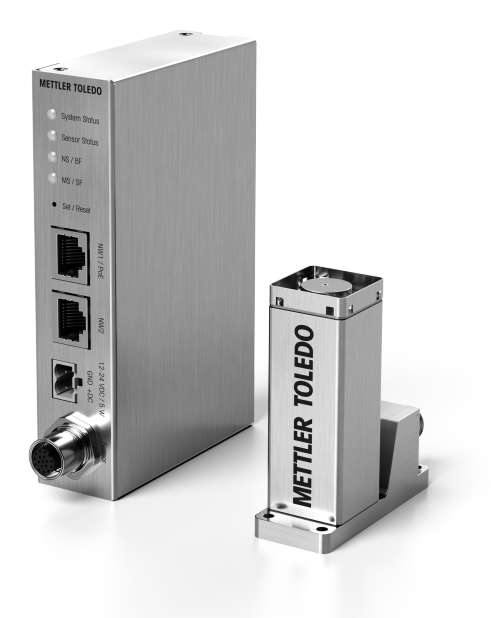

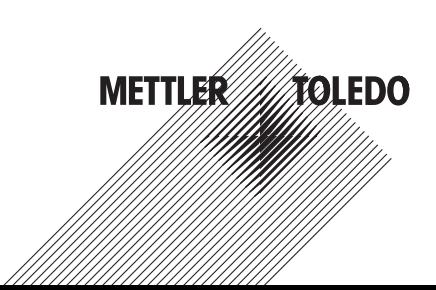

Figures

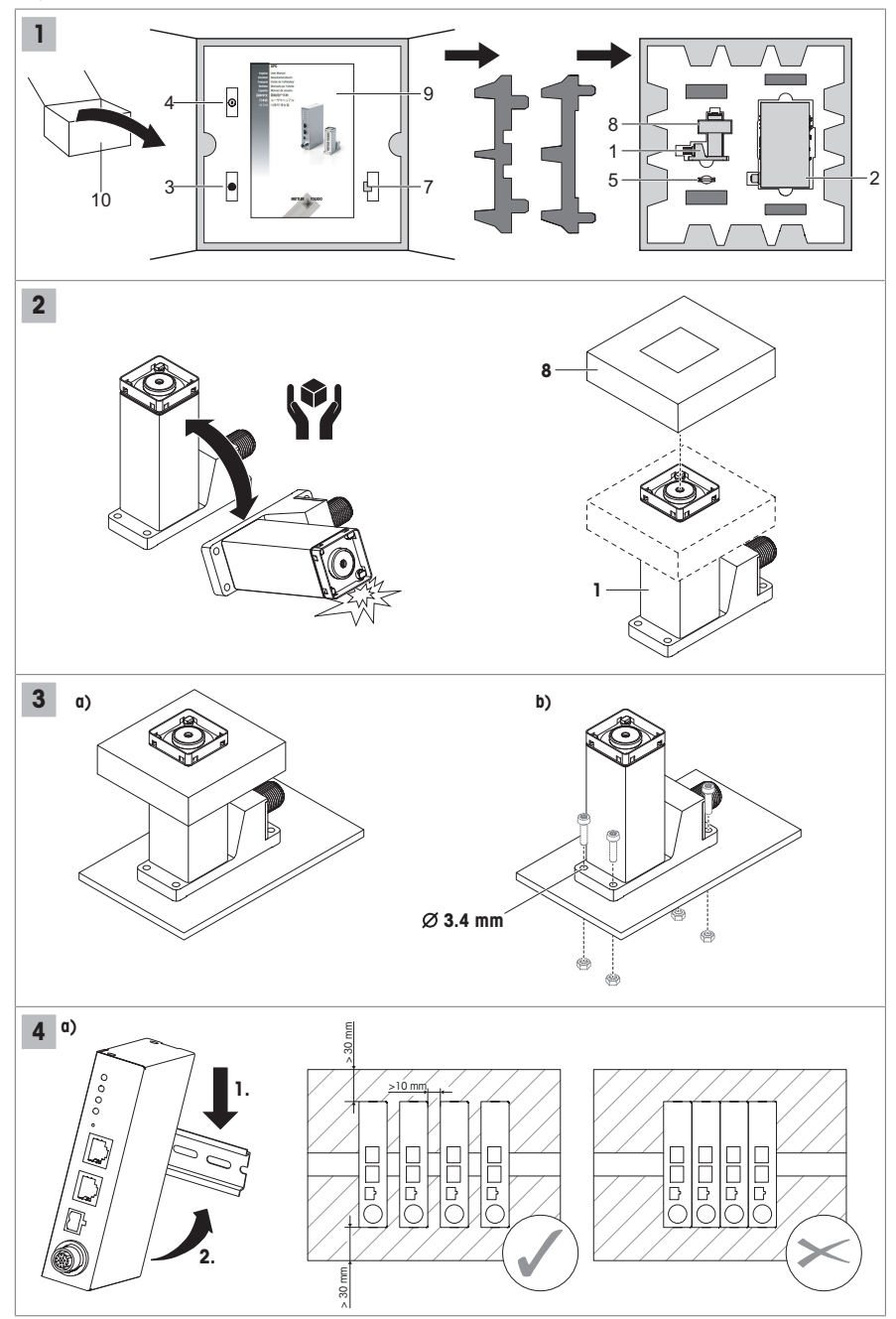

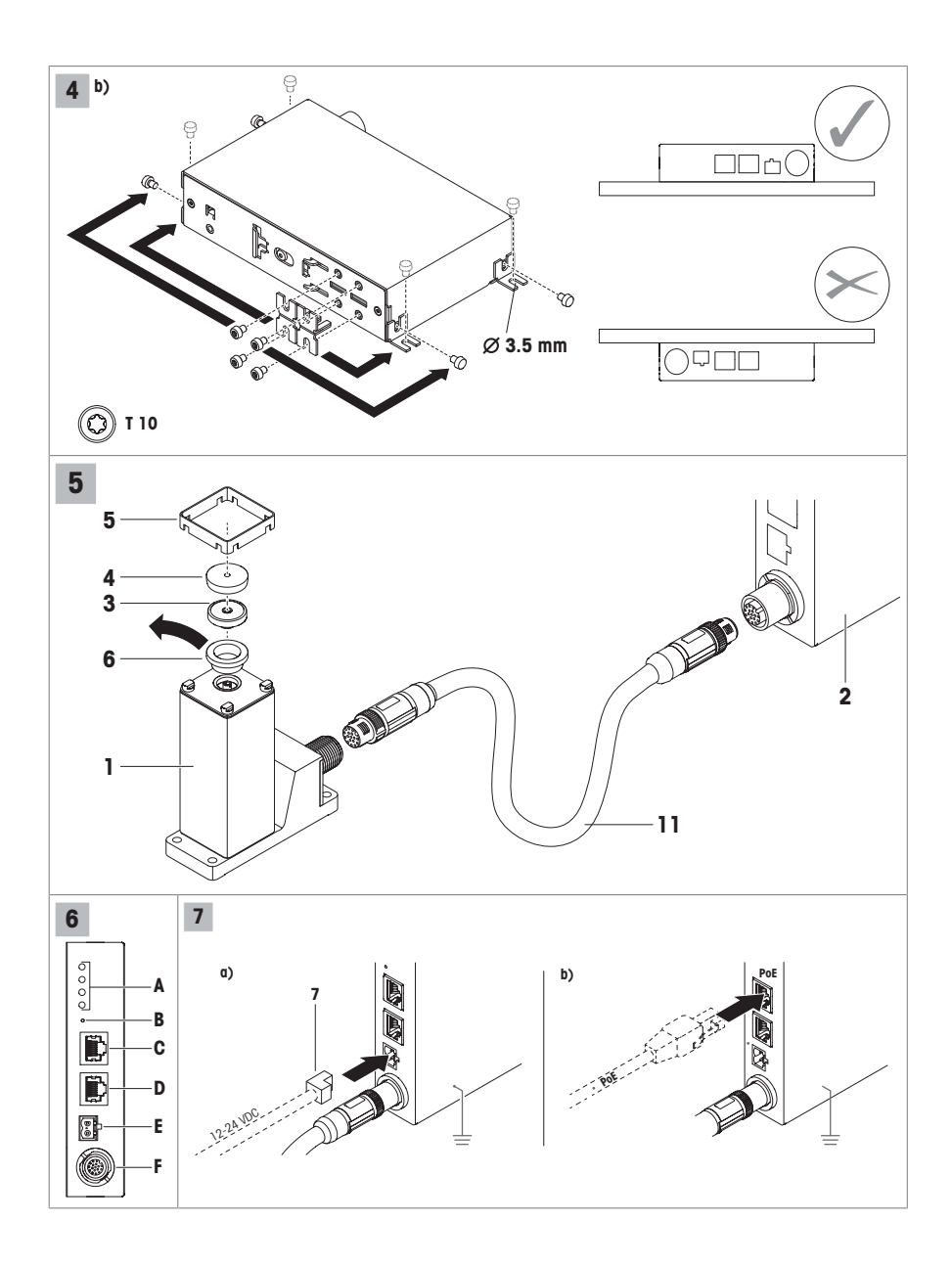

# 1 General

### 1.1 Intended use

- Use the product only for weighing in accordance with this User Manual and only in combination with accessories and peripheral devices recommended by METTLER TOLEDO.
- The product is intended for indoor use in non-explosive atmospheres only.
- Any other type of use and operation beyond the limits of technical specifications is considered as not intended and might impair the systems protection.

### 1.2 This document

This document contains all information for the installation and configuration of the product. Installation has to be performed by *trained personnel* under the control of the operating company.

- Read this document carefully before use.
- Keep this document for future reference.
- Pass this document to any further owner or user of the product.

### 1.3 Further documents

In addition to this printed User Manual the following documents are available:

- Data Sheet
- Installation Manual (for trained personnel under the control of the operating company)
- Reference Manual for the MT-SICS Command Set
- Reference Manual for the Standard Automation Interface (SAI)
- APW Handbook

These documents can be downloaded from:

<http://www.mt.com/SPC>(–> Documentation)

### 1.4 Cleaning

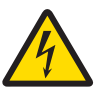

### A WARNING

#### Risk of electric shock

Disconnect the electronic unit from the power supply prior to cleaning and maintenance. Ensure that no liquid comes into contact with the weighing system. Do not open the weight sensor or the electronic unit. They contain no user-serviceable parts.

- Prior to cleaning protect the weight sensor with the transport cover (6), refer to Fig. 1 and Fig. 5.
- Clean the weighing pan (4) and the weight sensor housing (1) regularly with a damp cloth.
- Clean the electronic unit (2) with a damp cloth, if needed.
- For tougher dirt use a mild household cleaner.

### 1.5 Maintenance

To ensure that your weighing system remains reliable, accurate and functional for many years to come, the individual components must be cleaned and maintained periodically as appropriate for the intensity of use and the risk of contamination with debris. Ask your METTLER TOLEDO office about service packages.

The device cannot be repaired.

### 1.6 Disposal

In conformance with the European Directive 2012/19/EU on Waste Electrical and Electronic Equipment (WEEE) this device may not be disposed of in domestic waste. This also applies to countries outside the EU, per their specific requirements.

Please dispose of this product in accordance with local regulations at the collecting point specified for electrical and electronic equipment. If you have any questions, please contact the responsible authority or the distributor from which you purchased this device. Should this device be passed on to other parties, the content of this regulation must also be related.

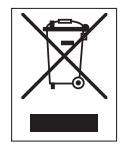

# 2 The SPC weighing system

### 2.1 Scope of delivery

Refer to Fia. 1 on the front pages.

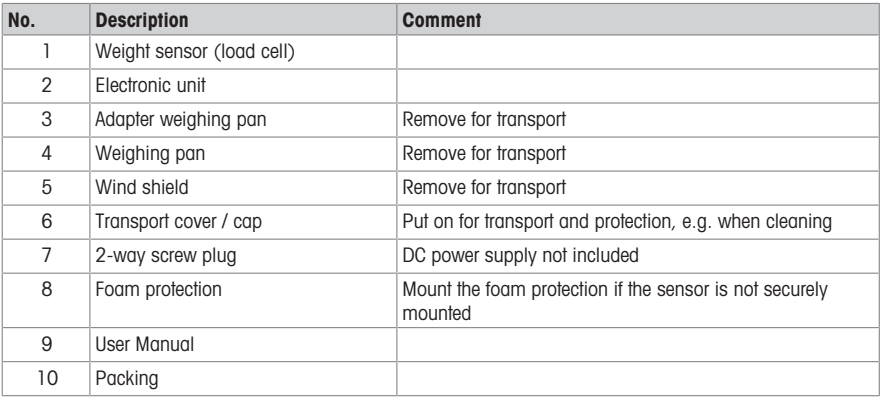

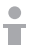

Keep the original packing (10) and use it for any transport of the weighing system.

Returns of weighing systems not in this packing cannot be accepted.

# 2.2 Accessories

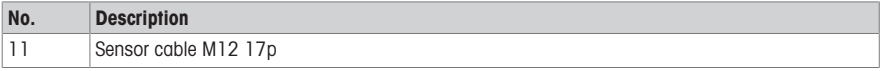

Refere to the SPC Data Sheet for the complete accessories list.

### 2.3 Connectors on the electronic unit

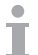

Refer to Fig.6 on the front pages.

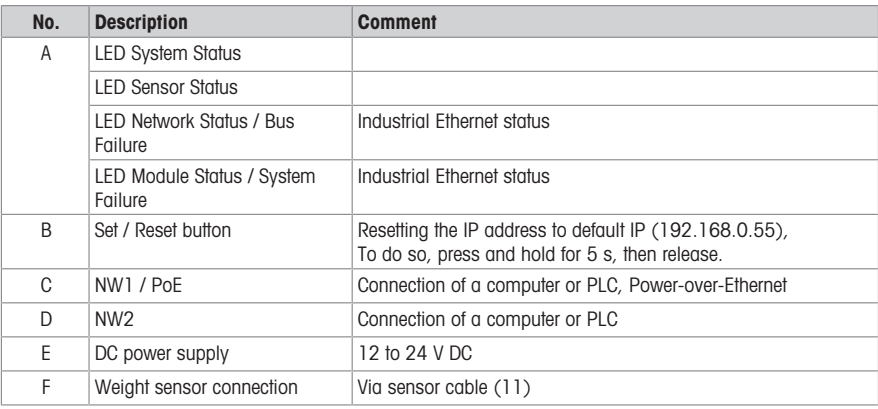

# 2.4 Type designation code

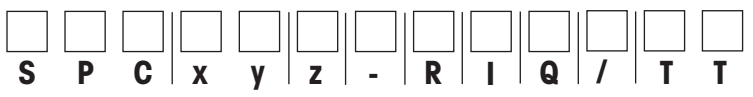

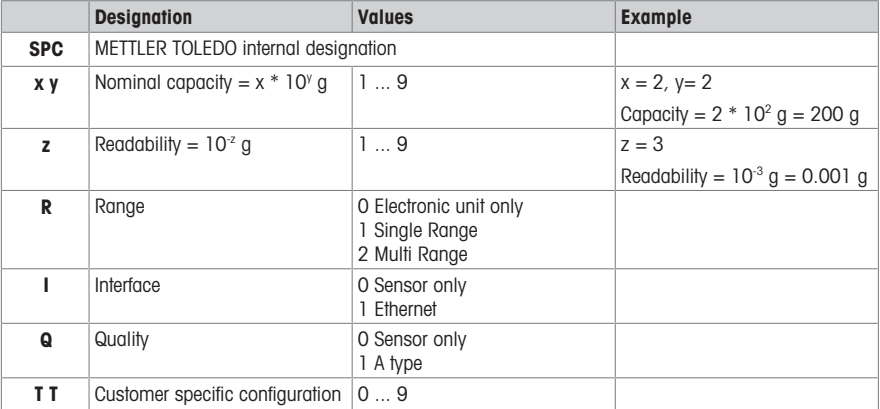

### 2.5 Technical data

### Environmental conditions

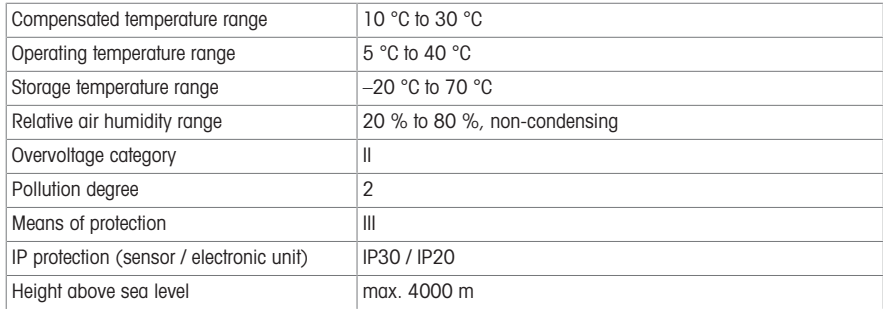

### Electrical connection

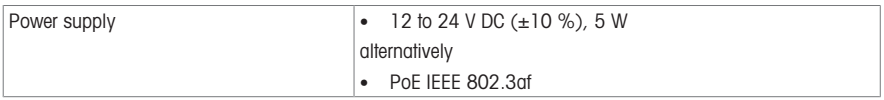

### Further technical data

For further technical data and accessories refer to the SPC Data Sheet.

# 3 Installation of the SPC weighing system

### 3.1 Unpacking

- Ċ Refer to Fig. 1 and Fig. 2 on the front pages. Т
- − Remove the inner packing from the outer one.

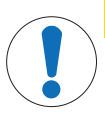

### $\Lambda$  CAUTION

#### Damage to the weight sensor

- 1 Handle the weight sensor with care. The sensor must not fall over.
- 2 Mount the foam protection (8) over the weight sensor (1).
- 3 Ensure that no liquid comes into contact with the weight sensor.

# 3.2 Mounting

Refer to Fig. 3 to Fig. 6 on the front pages.

### Mounting the weight sensor (Fig. 3)

a) Put the weight sensor on a stable surface and use the foam protection if the sensor is not fixed.

b) Mount the weight sensor with 4 screws M3 on a mounting plate.

#### Mounting the electronic unit (Fig. 4)

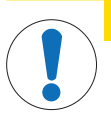

### $\land$  CAUTION Damage to the electronic unit

- 1 Observe the minimum distances resp. the correct mounting position, see Fig. 4a/4b.
- 2 Ensure that no liquid comes into contact with the electronic unit.

a) Mounting on a DIN rail: Note the distances to one another or to other components on the DIN rail and to bottom and top of the cabinet.

b) Mounting on a mounting plate: Remove the 4 clips from the rear side of the electronic unit (Torx T10 screws) and mount them on the sides. Mount the electronic unit on the mounting plate. Note the mounting position on top of a mounting plate.

#### Setting up weight sensor and electronic unit (Fig. 5)

- 1 Remove transport cover (6) and mount adapter weighing pan (3), weighing pan (4) and wind shield (5).
- 2 Connect weight sensor (1) and electronic unit (2) with connection cable (11).

#### Power supply (Fig. 6)

a) 12 to 24 V DC power supply: Connect the DC power connector to the socket.

Note: DC ground is internally connected to housing ground potential.

b) Power supply by PoE: Connect the RJ45 connetor from the PoE power source. Note the grounding of the electronic unit.

### Connection to a PC and/or PLC

a) With DC power supply: Use any of the RJ45 socket for communication.

b) With PoE power supply: Use the RJ45 socket with "PoE" denotation for power and the second one for additional communication.

### <span id="page-8-0"></span>3.3 Configuring

 $\blacksquare$ The APW-Link software can be used to configure your SPC weighing system.

T This software is available on<http://www.mt.com/apw-link>

- 1 Connect the electronic unit to your PC via Ethernet.
- 2 Open the APW-Link software.

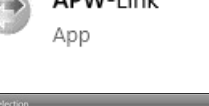

ADM/Llink

- 3 Select "Receive Configuration File".
- 4 Select connection type "Ethernet".

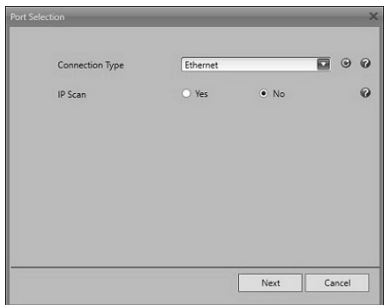

- 5 Enter default IP address: 192.168.0.55
	- $\Rightarrow$  The IP address of the SPC system can be reset by pressing the reset button on the electronic unit for 5 seconds.
- 6 When the connection is established, the device can be configured and used with APW-Link.

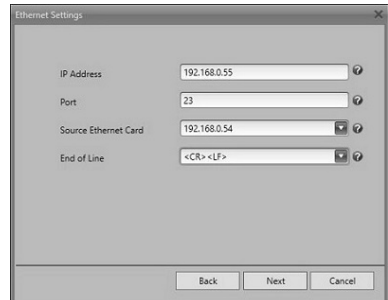

### 4 Spare parts and pairing process

Weight sensor and electronic unit can be ordered separately as a spare part. In order to make them operable an external adjustment must be performed.

Ē.

- 1 Open the APW-Link software and connect the weighing system, see [\[Configuring](#page-8-0)  $\blacktriangleright$  [Page 7\].](#page-8-0)
- 2 Select Test & Adjustment from the Home Tab.

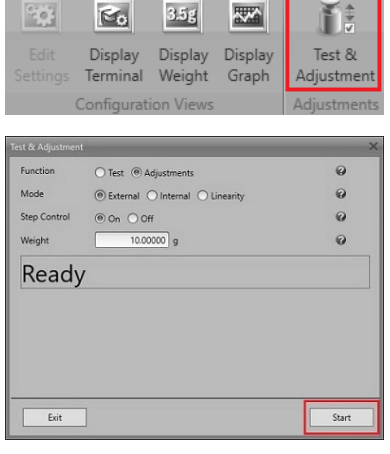

3 Start the Adjustment process with an external weight and follow the instructions on the screen

简体中文

### 1 **常规**

- 1.1 **预期用途**
	- 仅根据本用户手册使用本产品进行称量,且仅配合使用梅特勒-托利多推荐的配件和外围设备。
	- 该产品只能在非爆炸环境室内使用。
	- 技术规格范围以外的其他任何使用和操作方式均视为非目标用途,可能会损坏系统防护。

### 1.2 **本文档**

本文档包含安装和配置本产品的所有信息。必须由**经过培训的人员**,在运营公司的监督下进行安 装。

- 请在使用前仔细阅读本文档。
- 请保留本文档,以供日后参考时使用。
- 请将本文档传递给该产品的后续所有者或用户。

### 1.3 **更多文档**

除了这份印刷用户手册外,还提供下列文档:

- 数据表
- 安装手册(供使用公司受过培训的员工使用)
- MT-SICS命令集参考手册
- 标准自动化接口(SAI)参考手册
- APW手册

这些文档可从以下位置下载:

<http://www.mt.com/SPC>(-> 文档)

#### 1.4 **清洁**

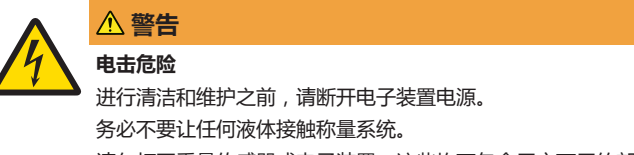

请勿打开重量传感器或电子装置。这些均不包含用户可用的部件。

- 清洁之前,请使用运输盖罩(6)保护重量传感器,参考**图**1和**图**5**。**
- 使用湿布定期清洁秤盘(4)和重量传感器护套(1)。
- 如有必要,使用湿布清洁电子装置(2)。
- 对于比较难清理的污渍,请使用温和的家用清洁剂。

#### 1.5 **维护**

为确保称量系统能长期可靠、精确且实用,必须根据使用的强度和出现杂物污染的风险,适时定期 清洁并维护各个部件。有关服务包信息,请咨询梅特勒-托利多办公室。 该设备不能维修。

# 1.6 **处置**

依照关于电气和电子设备废弃物(WEEE)的欧盟指令2012/19/EU,该设备不得作为 生活废弃物进行处置。这也适用于欧盟以外的国家,请按照其具体要求进行处置。 请遵照当地法规,在规定的电气和电子设备收集点处理本产品。如果您有任何疑 问,请与主管部门或者您购买本设备的经销商联系。如果将此设备传递给其他方, 则本规定的内容也必须相关。

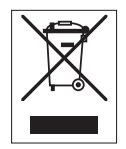

# 2 SPC**称量系统**

#### 2.1 **交货清单**  $\triangle$

参考封面页的**图**1**。**

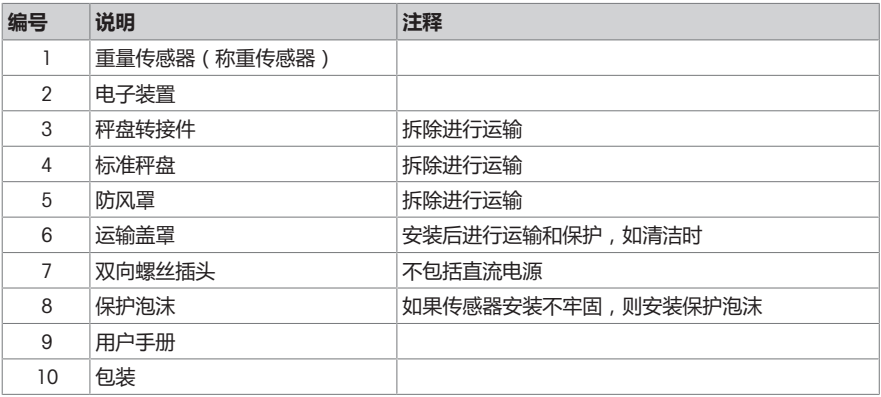

保留原包装(10),将其用于称量系统的运输。 Τ

如果返回称量系统时没有此包装,则无法接受。

### 2.2 **配件**

 $\qquad \qquad \blacksquare$ 

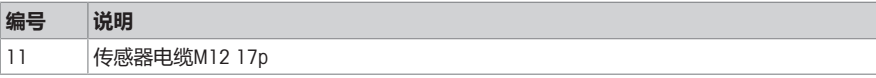

参考SPC数据表了解完整配件表。

# 2.3 **电子装置上的接头**

 $\bullet$ 参考封面页的**图**6。 Ť

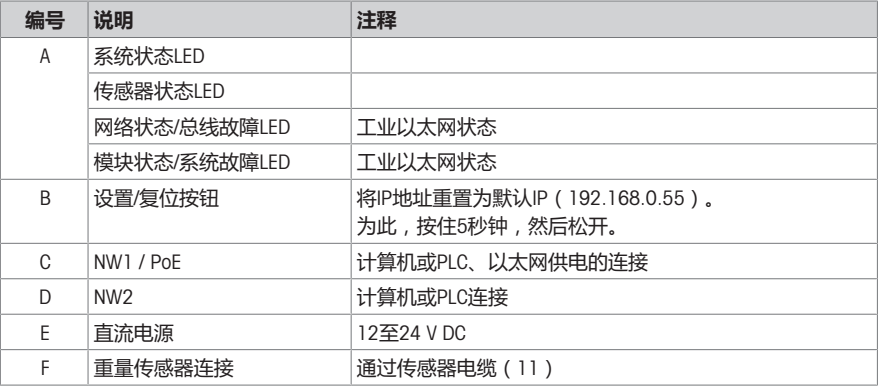

# 2.4 **类型标号代码**

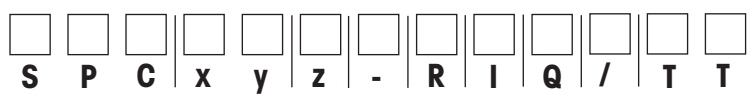

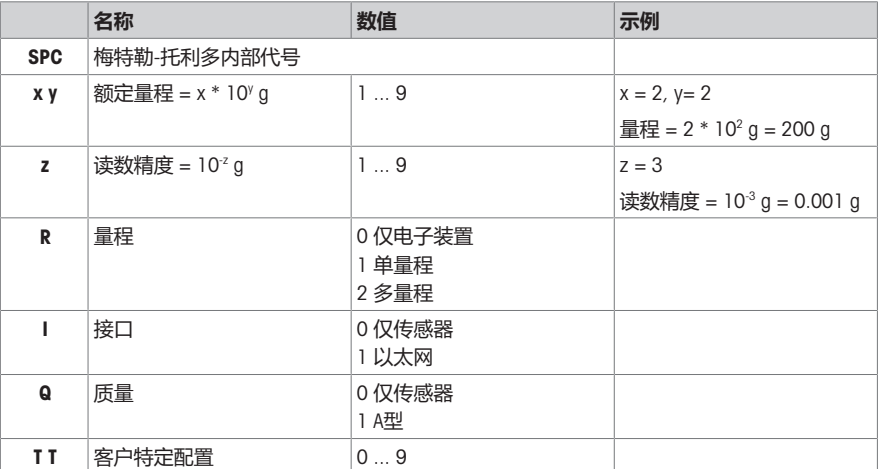

# 2.5 **技术参数**

### **环境条件**

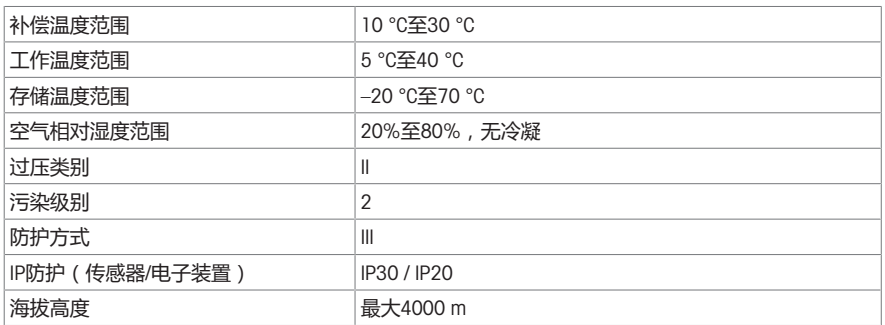

### **电气连接**

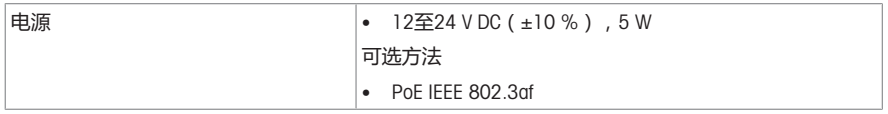

### **其他技术资料**

欲了解更多的技术资料和配件,请参见SPC数据表。

# 3 SPC**称量系统的安装**

### 3.1 **开箱**

 $\qquad \qquad \bullet$ 参考封面页的**图**1和**图**2。

− 从外包装取出内包装。

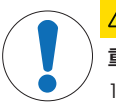

# **小心**

# **重量传感器损坏**

- 1 小心取放重量传感器。传感器不得掉落。
- 2 将保护泡沫(8)放在重量传感器(1)上。
- 3 务必不要让任何液体接触重量传感器。

### 3.2 **安装**

 $\bullet$ 参考封面页的**图**3和**图**6。

### **安装重量传感器(图**3**)**

a) 将重量传感器放在稳定表面上,如果传感器不牢固则使用保护泡沫。

b) 使用4个M3螺丝将重量传感器安装在安装板上。

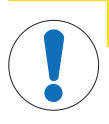

**电子装置损坏**

**小心**

1 注意正确安装位置的最小距离,参见**图**4a/4b**。**

2 务必不要让任何液体接触电子装置。

a) 在DIN**轨道**上安装: 注意DIN轨道上各个部件之间的距离,以及到机柜顶部和底部的距离。

**b) 在安装板**上安装: 取下电子装置后部的4个夹子 ( Torx T10螺丝 ) , 将其安装在侧面。将电子装置 安装到安装板上。注意安装板上的安装位置。

#### **设置重量传感器和电子装置(图**5**)**

- 1 取下运输盖罩(6),安装适配器秤盘(3)、秤盘(4)和防风罩(5)。
- 2 使用电缆(11)连接重量传感器(1)和电子装置(2)。

#### **电源(图**6**)**

a) 12**至**24 V DC**电源:** 将直流电源接头连接至插槽。

注意: 直流接地在内部连接至外壳接地电位。

b) PoE**供电电源:** 从PoE电源连接RJ45接头。注意电子装置的接地。

#### **连接**PC**和**/**或**PLC

a) **连接直流电源:** 使用任意RJ45通信插槽。

<span id="page-14-0"></span>b) **连接**PoE**电源:** 使用带有"PoE"标记的RJ45插槽用于电源,第二个用于其他通信。

#### 3.3 **配置**

 $\blacksquare$ APW-Link软件可用于配置SPC称量系统。

Τ 该软件位于<http://www.mt.com/apw-link>

- 1 通过以太网将电子装置与PC相连。
- 2 打开APW-Link软件。

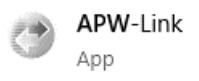

- 3 选择"Receive Configuration File" (接收配置文件)。
- 4 选择连接类型"Ethernet"(以太网)。

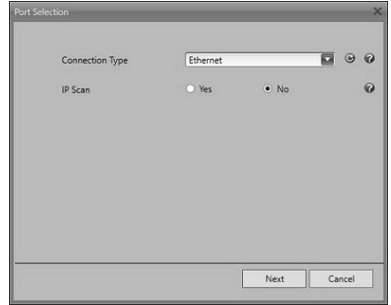

- 5 输入默认IP地址: 192.168.0.55
	- ð 按电子装置上的重置按钮5秒,可重置SPC系统 的IP地址。
- 6 建立连接后,可以使用APW-Link配置和使用该设 备。

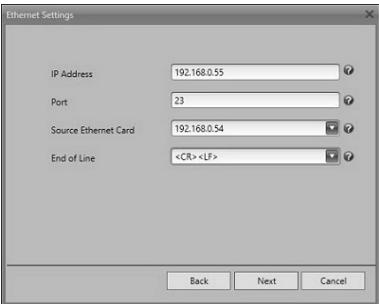

# 4 **备件和配对过程**

重量传感器和电子装置可作为备件单独订购。要使其能够运行,必须执行外部校正。

- 1 打开APW-Link软件, 连接称量系统, 参见[[配置](#page-14-0) ▶ 第[13](#page-14-0)页]。
- 2 在Home (主页)选项卡中选择Test & Adjustment (测 试和校正)。

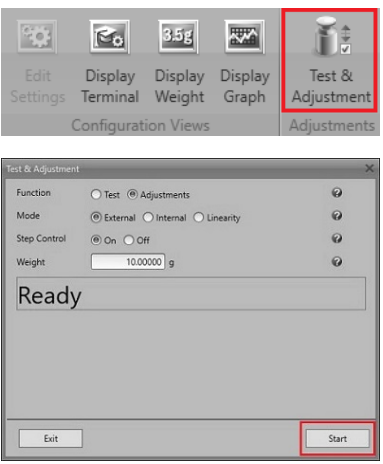

3 开始使用外部砝码进行校正过程,按照屏幕上的指 示操作。

# de

# 1 Allgemein

### 1.1 Bestimmungsgemäße Verwendung

- Verwenden Sie das Gerät nur für Wägeanwendungen, die den Angaben dieses Benutzerhandbuchs entsprechen, und ausschließlich in Verbindung mit von METTLER TOLEDO empfohlenem Zubehör und Peripheriegeräten.
- Das Produkt ist nur für den Einsatz im Innenbereich in nicht explosionsgefährdeten Bereichen bestimmt.
- Jegliche anderweitige Verwendung und Nutzung, die über die Grenzen der technischen Spezifikationen hinausgeht, gilt als nicht bestimmungsgemäß und kann die Schutzvorrichtungen des Systems beeinträchtigen.

### 1.2 Dieses Benutzerhandbuch

Dieses Benutzerhandbuch enthält alle erforderlichen Informationen für die Installation und Konfiguration des Geräts. Die Installation ist durch geschultes Personal unter Anleitung der Betreibergesellschaft durchzuführen.

- Lesen Sie dieses Benutzerhandbuch sorgfältig durch, bevor Sie das Gerät einsetzen.
- Heben Sie dieses Benutzerhandbuch zur späteren Verwendung auf.
- Geben Sie dieses Benutzerhandbuch an alle weiteren Besitzer oder Benutzer des Geräts weiter.

### 1.3 Weitere Dokumente

Zusätzlich zu diesem gedruckten Benutzerhandbuch sind folgende Dokumente verfügbar:

- Datenblatt
- Installationsanleitung (für geschultes Personal unter Anleitung der Betreibergesellschaft)
- Referenzhandbuch für den MT-SICS Befehlssatz
- Referenzhandbuch für das Standard Automation Interface (SAI)
- APW-Handbuch

Diese Dokumente stehen zum Download bereit unter:

<http://www.mt.com/SPC>(–> Dokumentation)

### 1.4 Reinigung

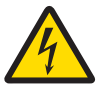

# **AWARNUNG**

### Gefahr eines elektrischen Schlags

Trennen Sie die Elektronikeinheit von der Stromversorgung, bevor Sie mit Reinigungs- oder Wartungsarbeiten beginnen.

Achten Sie darauf, dass keine Flüssigkeit in das Wägesystem gelangt.

Öffnen Sie den Gewichtssensor oder die Elektronikeinheit nicht. Diese enthalten keine Bestandteile, die vom Benutzer gewartet werden können.

- Schützen Sie den Gewichtssensor vor der Reinigung mit der Transportabdeckung (6), siehe Abb. 1 und Abb. 5.
- Reinigen Sie die Waagschale (4) und das Gehäuse des Gewichtssensor (1) regelmäßig mit einem feuchten Tuch.
- Reinigen Sie die Elektronikeinheit (2) bei Bedarf mit einem feuchten Tuch.
- Bei stärkeren Verschmutzungen verwenden Sie einen milden Haushaltsreiniger.

### 1.5 Wartung

Um Zuverlässigkeit, Genauigkeit und Funktionalität ihres Wägesystems über viele Jahre zu gewährleisten, müssen die einzelnen Komponenten entsprechend der Nutzungsintensität und Verschmutzungsgefahr regelmäßig gereinigt und gewartet werden. Fragen Sie Ihre METTLER TOLEDO-Niederlassung nach Servicepaketen.

Das Gerät kann nicht repariert werden.

## 1.6 Entsorgung

Entsprechend der europäischen Richtlinie 2012/19/EU über Elektro- und Elektronik-Altgeräte (WEEE) darf dieses Gerät nicht im Haushaltsabfall entsorgt werden. Sinngemäß gilt dies auch für Länder außerhalb der EU entsprechend den geltenden nationalen Regelungen.

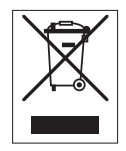

Bitte entsorgen Sie dieses Produkt gemäß den örtlichen Bestimmungen in einer getrennten Sammlung für Elektro- und Elektronikgeräte. Bei Fragen wenden Sie sich bitte an die zuständige Behörde oder den Händler, bei dem Sie dieses Gerät erworben haben. Bei einer Weitergabe an Dritte muss der Inhalt dieser Regelung ebenfalls mit einbezogen werden.

# 2 Das SPC-Wägesystem

### 2.1 Lieferumfang

Siehe Abb. 1 auf Seite 1

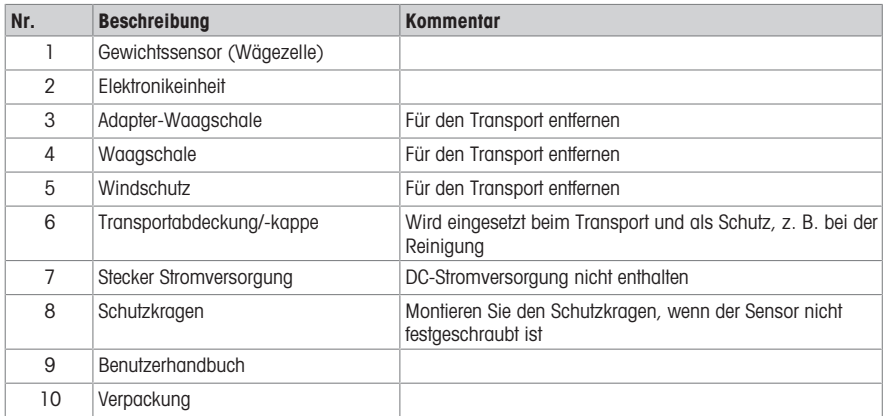

Bewahren Sie die Originalverpackung (10) auf und verwenden Sie sie für den Transport des Wägesystems.

Rücksendungen von Wägesystemen, die nicht in dieser Verpackung enthalten sind, können nicht angenommen werden.

### 2.2 Zubehör

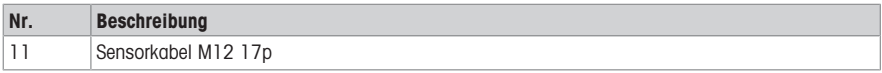

Die vollständige Zubehörliste finden Sie im SPC-Datenblatt.

### 2.3 Anschlüsse an der Elektronikeinheit

Siehe Abb. 6 auf Seite 2

 $\bullet$ Ť

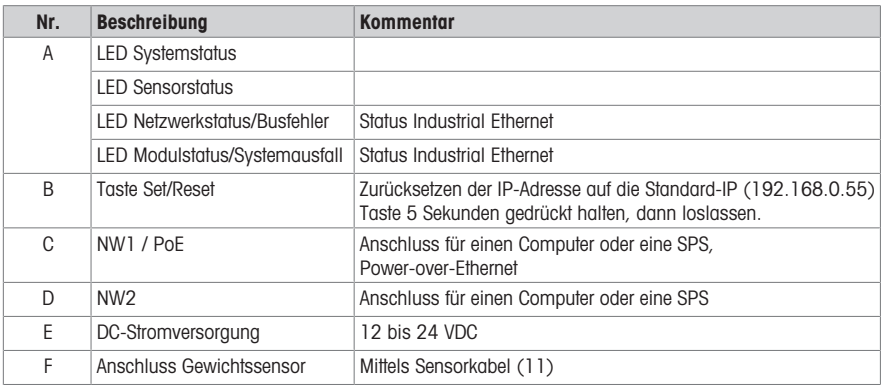

# 2.4 Typenschlüssel

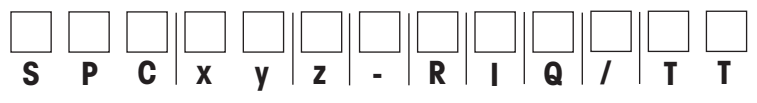

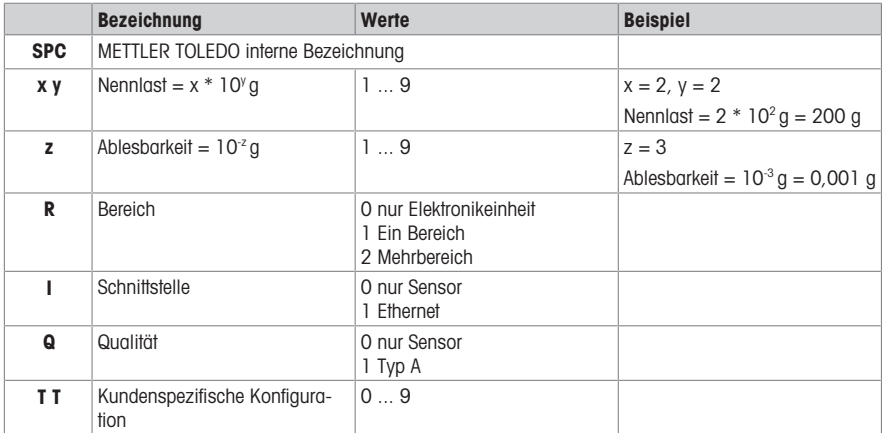

### 2.5 Technische Daten

#### Umgebungsbedingungen

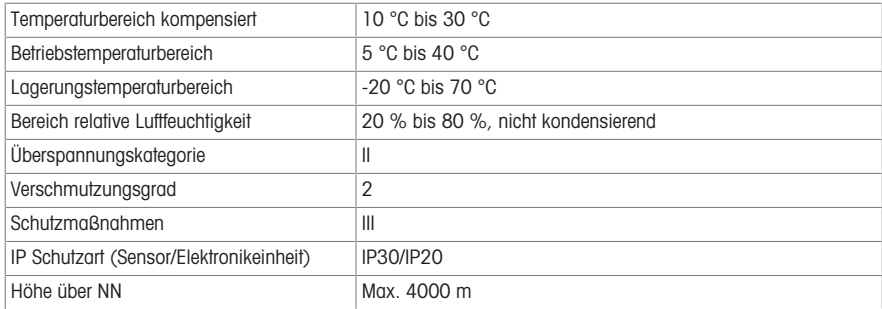

#### Elektrischer Anschluss

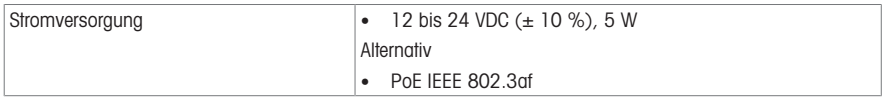

### Weitere technische Daten

Weitere technische Daten und Zubehör finden Sie im SPC-Datenblatt.

### 3 Installation des SPC-Wägesystems

### 3.1 Auspacken

- Ċ Siehe Abb. 1 und Abb. 2 (Seite 1) Т
- − Die innere Verpackung von der äußeren entfernen.

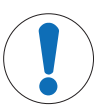

#### A VORSICHT

#### Beschädigung des Gewichtssensor

- 1 Behandeln Sie den Gewichtssensor mit Sorgfalt. Der Sensor darf nicht umkippen.
- 2 Den Schutzkragen (8) über den Gewichtssensor (1) montieren.
- 3 Achten Sie darauf, dass keine Flüssigkeit mit dem Gewichtssensor in Berührung kommt.

# 3.2 Montage

```
Siehe Abb. 3 bis Abb. 6 (Seiten 1 und 2)
```
# Montieren des Gewichtssensor (Abb. 3)

a) Stellen Sie den Gewichtssensor auf eine stabile Unterlage und verwenden Sie den Schutzkragen, wenn der Sensor nicht fixiert ist.

b) Montieren Sie den Gewichtssensor mit 4 Schrauben M3 auf einer Montageplatte.

### **A** VORSICHT

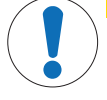

#### Beschädigung des Elektronikeinheit

- 1 Mindestabstände bzw. richtige Montageposition beachten, siehe Abb. 4g/4b.
- 2 Achten Sie darauf, dass keine Flüssigkeit mit der Elektronikeinheit in Berührung kommt.

a) Montage auf einer DIN-Schiene: Beachten Sie die Abstände zueinander oder zu anderen Bauteilen auf der DIN-Schiene sowie zur Unter- und zur Oberseite des Schaltschranks.

b) Montage auf einer Montageplatte: Entfernen Sie die 4 Clips von der Rückseite der Elektronikeinheit (Schrauben Torx T10) und befestigen Sie sie an den Seiten. Montieren Sie die Elektronikeinheit auf der Montageplatte. Beachten Sie die Montageposition auf der Oberseite einer Montageplatte.

#### Einrichten von Gewichtssensor und Elektronikeinheit (Abb. 5)

- 1 Entfernen Sie die Transportabdeckung (6) und montieren Sie die Adapter-Waagschale (3), die Waagschale (4) und den Windschutz (5).
- 2 Verbinden Sie den Gewichtssensor (1) und die Elektronikeinheit (2) mit dem Sensorkabel (11).

#### Stromversorgung (Abb. 6)

a) 12 bis 24 V DC-Stromversorgung: Verbinden Sie den Stecker der DC-Stromversorgung mit der Steckbuchse.

Hinweis: Die DC-Erde ist intern mit dem Gehäuse-Erdungspotenzial verbunden.

b) Stromversorgung über PoE: Schließen Sie den RJ45-Stecker der PoE-Stromversorgung an. Beachten Sie die Erdung der Elektronikeinheit.

#### Anschluss an einen PC und/oder eine SPS

a) Mit DC-Stromversorgung: Verwenden Sie eine beliebige RJ45-Buchse für die Kommunikation.

b) Mit Stromversorgung über PoE: Verwenden Sie die RJ45-Buchse mit der Bezeichnung "PoE" für die Stromversorgung und die zweite für zusätzliche Kommunikation.

### 3.3 Konfigurieren

- <span id="page-20-0"></span> $\blacksquare$ Mit der Software APW-Link können Sie Ihr SPC-Wägesystem konfigurieren.
	- Diese Software ist verfügbar unter<http://www.mt.com/apw-link>
- 1 Schließen Sie die Elektronikeinheit über Ethernet an Ihren PC an.

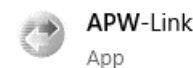

2 Öffnen Sie die Software APW-Link.

- 3 Wählen Sie "Receive Configuration File" (Konfigurationsdatei empfangen).
- 4 Wählen Sie die Verbindungsart "Ethernet".

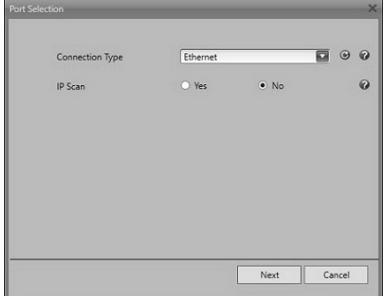

- 5 Geben Sie die Standard-IP-Adresse ein: 192.168.0.55
	- ð Die IP-Adresse des SPC-Systems kann durch 5 Sekunden langes Drücken der Reset-Taste an der Elektronikeinheit zurückgesetzt werden.
- 6 Wenn die Verbindung hergestellt ist, kann das Gerät konfiguriert und mit APW-Link verwendet werden.

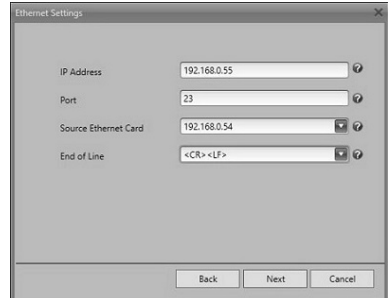

# 4 Ersatzteile und Kopplungsprozess

Gewichtssensor und Elektronikeinheit können als Ersatzteil einzeln bestellt werden. Um sie betriebsbereit zu machen, muss eine externe Justierung durchgeführt werden.

- 1 Öffnen Sie die Software APW-Link und schließen Sie das Wägesystem an, siehe [\[Konfigurieren](#page-20-0) [}](#page-20-0) [Seite 19\].](#page-20-0)
- 2 "Test & Adjustment" auf der Registerkarte "Start" auswählen.
- 3 Starten Sie den Justierprozess mit einem externen Gewicht und folgen Sie den Anweisungen auf dem Bildschirm.

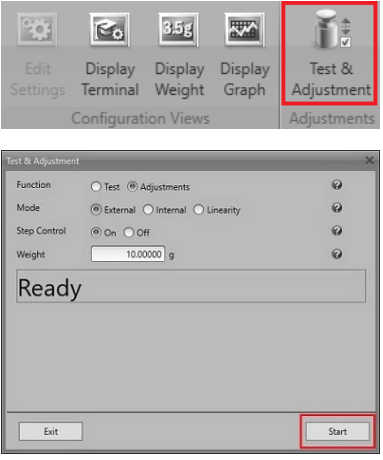

# 1 Généralités

### 1.1 Utilisation prévue

- Ce produit doit être utilisé exclusivement pour des opérations de pesage conformément au présent guide de l'utilisateur et uniquement en combinaison avec les accessoires et périphériques recommandés par METTLER TOLEDO.
- Il est exclusivement destiné à un usage à l'intérieur dans des atmosphères non explosives.
- Tout autre type d'utilisation ou de fonctionnement en dehors des limites des caractéristiques techniques est considéré comme non conforme et risquerait de nuire à la protection des systèmes.

### 1.2 À propos du présent document

Ce document contient toutes les informations concernant l'installation et la configuration du produit. L'installation doit être effectuée par du **personnel formé**, sous la supervision de la société opérationnelle.

- Avant utilisation, veuillez lire attentivement le présent document.
- Conservez-le pour pouvoir le consulter ultérieurement.
- Transmettez ce document à tout éventuel prochain propriétaire ou utilisateur du produit.

### 1.3 Documents complémentaires

En plus de cette version imprimée du guide de l'utilisateur, les documents suivants sont disponibles :

- Fiche technique
- Notice d'installation (destinée au personnel formé, sous la supervision de la société opérationnelle)
- Manuel de référence pour le kit de commandes MT-SICS
- Manuel de référence pour l'interface d'automatisation standard (IAS)
- Manuel sur le pesage de précision automatique

Ces documents peuvent être téléchargés depuis l'adresse :

<http://www.mt.com/SPC>(–> Documentation)

### 1.4 Nettoyage

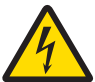

# **AVERTISSEMENT**

### Risque de décharge électrique

Avant de procéder au nettoyage et à la maintenance de l'unité électronique, il convient de débrancher l'appareil de l'alimentation électrique.

S'assurer qu'aucun liquide n'entre en contact avec le système de pesée.

Ne pas ouvrir le capteur de charge ou l'unité électronique. Ces éléments ne contiennent aucune pièce remplaçable par l'opérateur.

- Avant de procéder au nettoyage, protéger le capteur de charge avec le cache de transport (6). Se reporter aux figures 1 et 5.
- Nettoyer régulièrement le plateau de pesage (4) et le boîtier du capteur de charge (1) à l'aide d'un chiffon humide.
- Si nécessaire, nettoyer l'unité électronique (2) avec un chiffon humide.
- En cas d'encrassement plus prononcé, utiliser un produit de nettoyage ménager non agressif.

### 1.5 Maintenance

Afin de garantir la fiabilité, la précision et la fonctionnalité de votre système de pesée sur une longue durée, les différents composants doivent être nettoyés et entretenus régulièrement en fonction de l'intensité d'utilisation et du risque de contamination par des débris. Renseignez-vous sur les forfaits de maintenance auprès de votre agence METTLER TOLEDO.

Cet appareil ne peut pas faire l'objet de réparations.

### 1.6 Mise au rebut

Conformément à la directive européenne 2012/19/CE relative à la mise au rebut des équipements électriques et électroniques (WEEE), ce dispositif ne doit pas être jeté avec les déchets ménagers. Logiquement, ceci est aussi valable pour les pays en dehors de l'UE conformément aux réglementations nationales en vigueur.

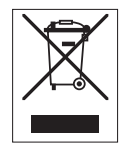

Veuillez éliminer cet appareil conformément aux prescriptions locales dans un conteneur séparé pour appareils électriques et électroniques. Pour toute question, adressez-vous aux autorités compétentes ou au revendeur chez qui vous avez acheté cet appareil. En cas de transmission de ce dispositif à des tiers, le contenu de cette réglementation doit également être lié.

# 2 Le système de pesée SPC

### 2.1 Inclus dans la livraison

Se reporter à la Fig. 1 sur les premières pages.

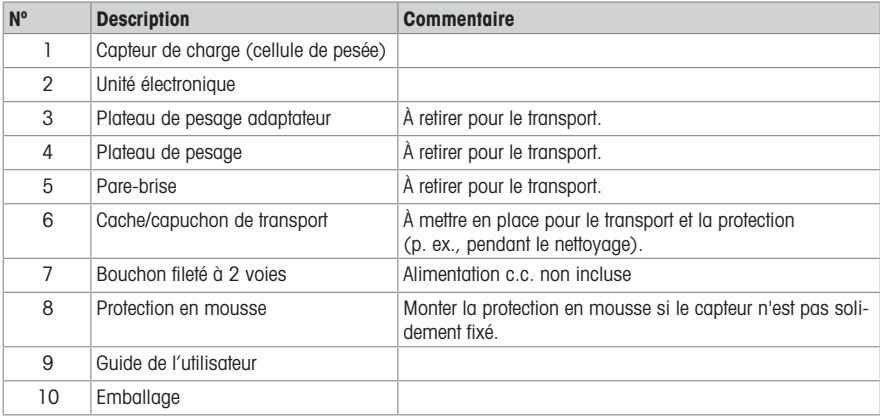

Conserver l'emballage d'origine (10) et l'utiliser pour transporter le système de pesée en cas de besoin.

Les systèmes de pesée retournés sans cet emballage ne peuvent pas être acceptés.

### 2.2 Accessoires

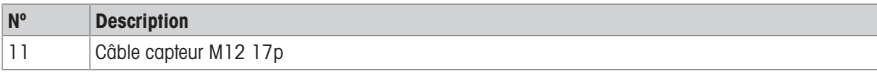

Se reporter à la fiche technique SPC pour obtenir la liste complète des accessoires.

### 2.3 Connecteurs de l'unité électronique

 $\bullet$ Ť Se reporter à la Fig. 6 sur les premières pages.

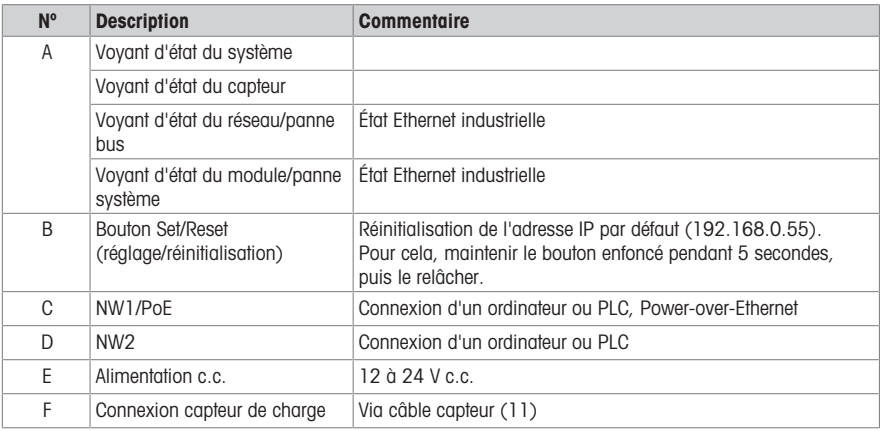

# 2.4 Code de désignation du modèle

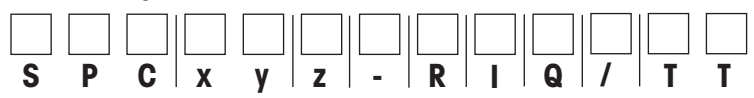

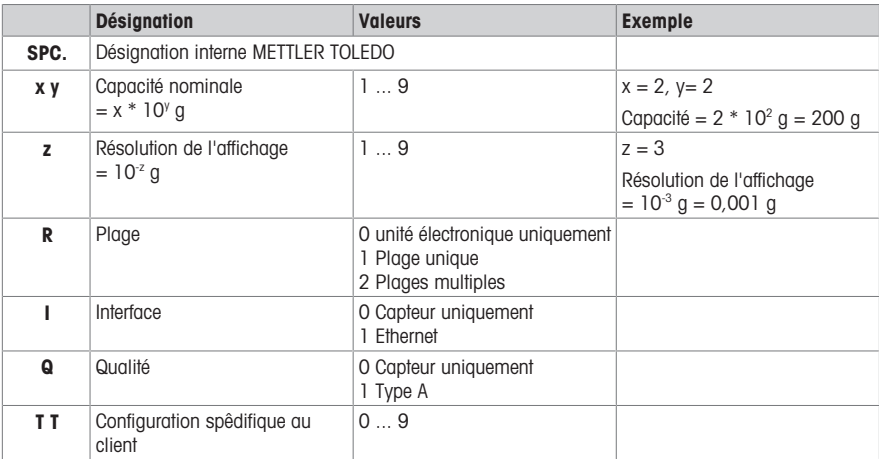

### 2.5 Caractéristiques techniques

#### Conditions environnementales

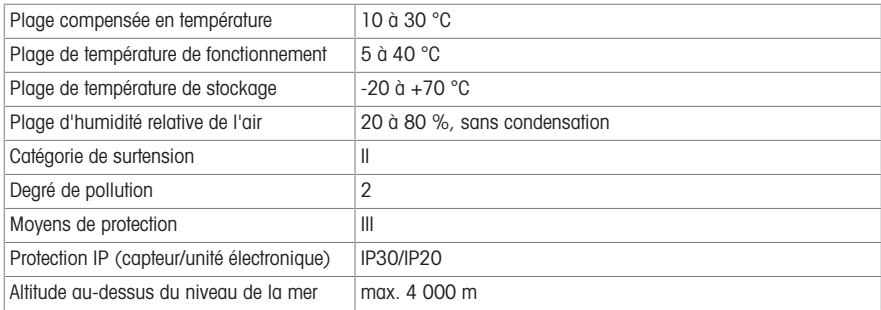

#### Raccordement électrique

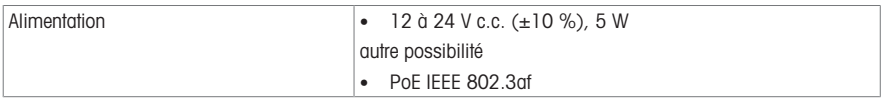

#### Autres caractéristiques techniques

Pour tout renseignement complémentaire sur les caractéristiques techniques et les accessoires, veuillez vous reporter à la fiche technique SPC.

# 3 Installation du système de pesée SPC

#### 3.1 Déballage  $\triangle$

- Se reporter aux figures 1 et 2 sur les premières pages.
- − Retirer l'emballage intérieur de l'emballage extérieur.

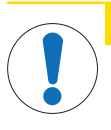

### $<sub>A</sub>$  ATTENTION</sub>

#### Endommagement du capteur de charge

- 1 Manipuler le capteur de charge avec précaution. Il ne faut pas que le capteur tombe.
- 2 Monter la protection en mousse (8) sur le capteur de charge (1).
- 3 S'assurer qu'aucun liquide n'entre en contact avec le capteur de charge.

### 3.2 Montage

 $\bullet$ Se reporter aux figures 3 à 6 sur les premières pages. Т

#### Montage du capteur de charge (Fig. 3)

a) Mettre le capteur de charge sur une surface stable. S'il n'est pas fixé, utiliser la protection en mousse.

b) Monter le capteur de charge à l'aide de 4 vis M3 sur une plaque de montage.

### $\Lambda$  ATTENTION

#### Endommagement de l'unité électronique

- 1 Respecter les distances minimum par rapport à la position de montage appropriée (voir Fig. 4a/4b).
- 2 S'assurer qu'aucun liquide n'entre en contact avec l'unité électronique.

a) Montage sur un rail DIN : consigner les distances les unes par rapport aux autres ou par rapport aux autres composants sur le rail DIN et sur le haut et le bas de l'armoire.

b) Montage sur une plaque de montage : retirer les 4 clips à l'arrière de l'unité électronique (vis Torx T10) et les monter sur les côtés. Monter l'unité électronique sur la plaque de montage. Consigner la position de montage en haut d'une plaque de montage.

#### Installation du capteur de charge et de l'unité électronique (Fig. 5)

- 1 Retirer le cache de transport (6) et monter le plateau de pesage adaptateur (3), le plateau de pesage (4) et le pare-brise (5).
- 2 Brancher le capteur de charge (1) et l'unité électronique (2) avec le câble de raccordement (11).

#### Alimentation (Fig. 6)

a) Alimentation 12 à 24 V c.c. : brancher le connecteur d'alimentation c.c. sur la prise.

Remarque : la terre c.c. est connectée en interne au potentiel de terre du boîtier.

b) Alimentation par PoE : brancher le connecteur RJ45 via la source d'alimentation PoE. Consigner la mise à la terre de l'unité électronique.

#### Branchement sur un PC et/ou un PLC

a) Avec alimentation c.c. : utiliser une des prises RJ45 pour la communication.

b) Avec alimentation PoE : utiliser la prise RJ45 portant la mention "PoE" pour l'alimentation et la deuxième pour la communication supplémentaire.

#### 3.3 Configuration

<span id="page-26-0"></span> $\blacksquare$ Il est possible d'utiliser le logiciel APW-Link pour configurer le système de pesée SPC.

Ce logiciel est disponible sur <http://www.mt.com/apw-link>

- 1 Brancher l'unité électronique sur le PC via Ethernet.
- 2 Ouvrir le logiciel APW-Link.

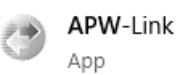

- 3 Sélectionner "Receive Configuration File".
- 4 Sélectionner "Ethernet" comme type de connexion.

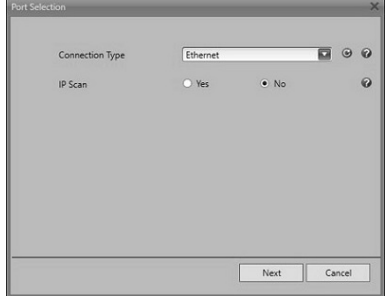

- 5 Saisir l'adresse IP par défaut : 192.168.0.55
	- ð Pour réinitialiser l'adresse IP du système SPC, il suffit d'appuyer sur le bouton de réinitialisation de l'unité électronique pendant 5 secondes.
- 6 Une fois la connexion établie, il est possible de configurer l'appareil et de l'utiliser avec APW-Link.

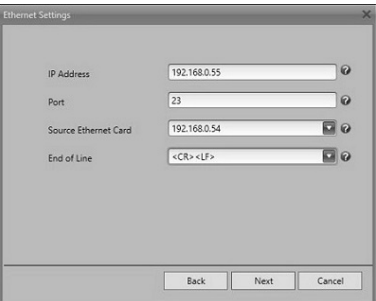

### 4 Pièces de rechange et processus d'appariement

Il est possible de commander séparément le capteur de charge et l'unité électronique comme pièce de rechange. Pour qu'ils soient opérationnels, il convient de procéder à un ajustage externe.

- 1 Ouvrir le logiciel APW-Link et brancher le système de pesée (voir [\[Configuration](#page-26-0)  $\triangleright$  [page 25\]](#page-26-0)).
- 2 Sélectionner Test & Adjustment sur l'onglet Home.

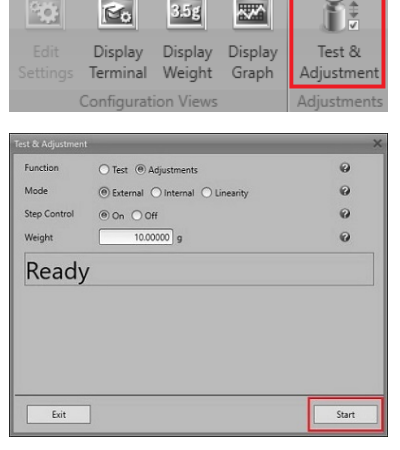

3 Lancer le processus d'ajustage avec un poids externe et suivre les instructions qui apparaissent à l'écran.

# 1 Generale

### 1.1 Uso previsto

- Utilizzare il prodotto solo per operazioni di pesata conformi alle disposizioni del presente Manuale per l'utente e solo con accessori e periferiche raccomandati da METTLER TOLEDO.
- Il prodotto è destinato esclusivamente all'uso in interni in atmosfere non esplosive.
- Qualsiasi utilizzo o funzionamento diverso da quelli indicati nelle specifiche tecniche è da considerarsi non conforme allo scopo previsto e potrebbe compromettere la protezione del sistema.

### 1.2 Questo documento

Il presente documento contiene tutte le informazioni utili per l'installazione e la configurazione del prodotto. L'installazione deve essere eseguita da **personale qualificato** sotto il controllo dell'azienda operatrice.

- Leggere attentamente il presente documento prima dell'uso.
- Conservare il documento per eventuali consultazioni future.
- Passare il presente documento a eventuali ulteriori proprietari o utilizzatori del prodotto.

### 1.3 Documenti aggiuntivi

In aggiunta al presente manuale per l'utente in versione cartacea, sono disponibili i seguenti documenti:

- Scheda tecnica
- Manuale di installazione (per personale qualificato sotto la supervisione dell'azienda operatrice)
- Manuale di riferimento per set di comandi MT-SICS
- Manuale di riferimento per l'Interfaccia di automazione standard (SAI)
- Manuale APW

Questi documenti possono essere scaricati da:

<http://www.mt.com/SPC>(–> Documentazione)

### 1.4 Pulizia

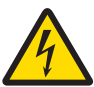

### **AVVERTENZA**

#### Rischio di folgorazione

Scollegare la centralina elettronica dall'alimentatore prima di effettuare interventi di pulizia o manutenzione.

Accertarsi che il sistema di pesatura non entri in contatto con alcun tipo di liquido. Non aprire il sensore di pesatura o la centralina elettronica. Non contengono parti riparabili dall'utente.

- Prima della pulizia, proteggere il sensore di pesatura con la custodia di trasporto (6), vedere Fig. 1 e Fig. 5.
- Pulire regolarmente il piatto di pesata (4) e lo chassis del sensore di pesatura (1) con un panno umido.
- Se necessario, pulire la centralina elettronica (2) con un panno umido.
- In caso di sporco ostinato, utilizzare un detergente delicato.

#### 1.5 Manutenzione

Per preservare a lungo l'affidabilità, l'accuratezza e il corretto funzionamento del sistema, pulire e controllare regolarmente i singoli componenti in funzione dell'intensità di utilizzo e del rischio di contaminazione da detriti. Rivolgersi all'ufficio METTLER TOLEDO per informazioni sui pacchetti di assistenza.

Lo strumento non può essere riparato.

### 1.6 Smaltimento

Т

In conformità con la Direttiva Europea 2012/19/UE in materia di rifiuti di apparecchiature elettriche ed elettroniche (RAEE), questo strumento non può essere smaltito tra i rifiuti domestici. Tale presupposto resta valido anche per i Paesi al di fuori dei confini della UE, conformemente alle norme nazionali in vigore.

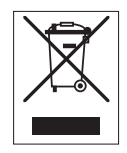

Smaltire il prodotto in conformità con le disposizioni locali, presso un punto di raccolta specifico per apparecchiature elettriche ed elettroniche. Per qualsiasi chiarimento, rivolgersi agli enti preposti o al rivenditore dell'apparecchiatura stessa. Nel caso in cui si debba cedere lo strumento a terzi, occorre allegare il contenuto della normativa citata.

# 2 Il sistema di pesatura SPC

### 2.1 Contenuto della fornitura

Fare riferimento alla Fia. 1 sulla copertina.

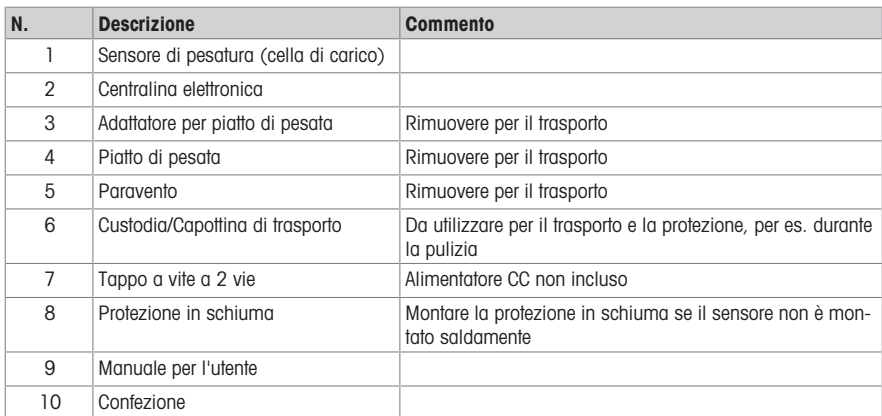

Conservare l'imballaggio originale (10) e utilizzarlo per qualsiasi trasporto del sistema di pesatura. Non si accettano resi di sistemi di pesatura non contenuti nella confezione originale.

### 2.2 Accessori

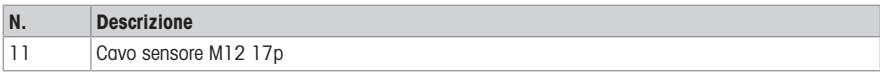

Consultare la scheda tecnica SPC per l'elenco completo degli accessori.

### 2.3 Connettori sulla centralina elettronica

 $\bullet$ Ť Fare riferimento alla Fig. 6 nelle prime pagine.

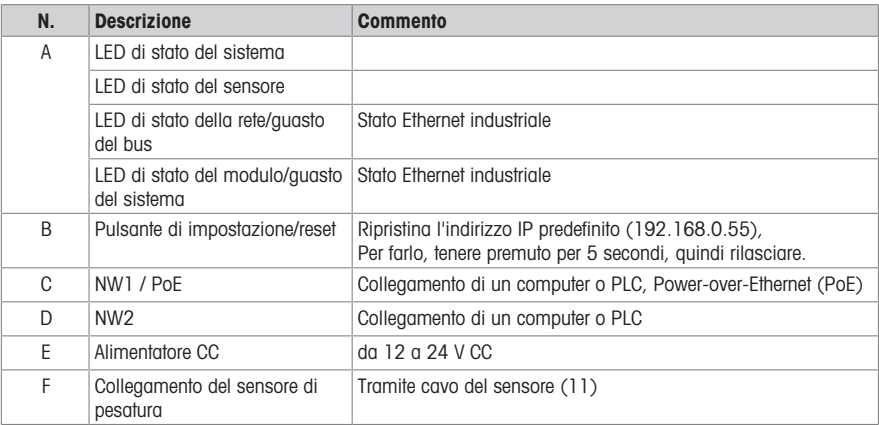

### 2.4 Codice identificativo

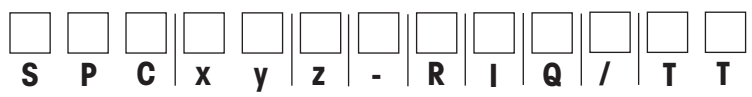

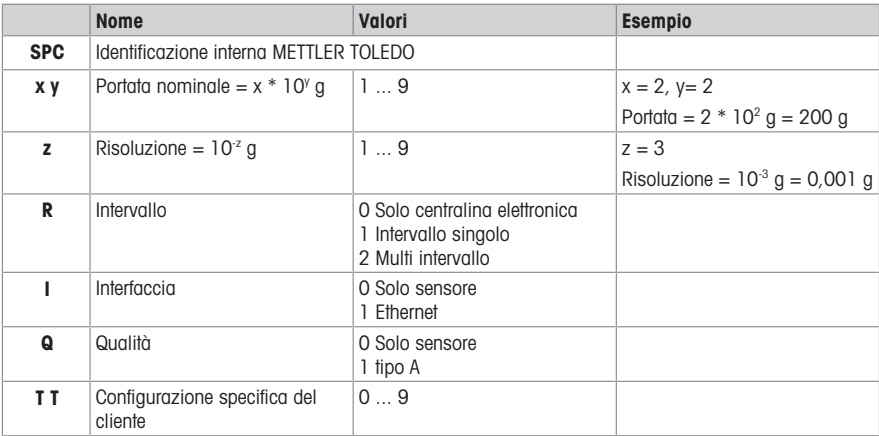

# 2.5 Dati tecnici

#### Condizioni ambientali

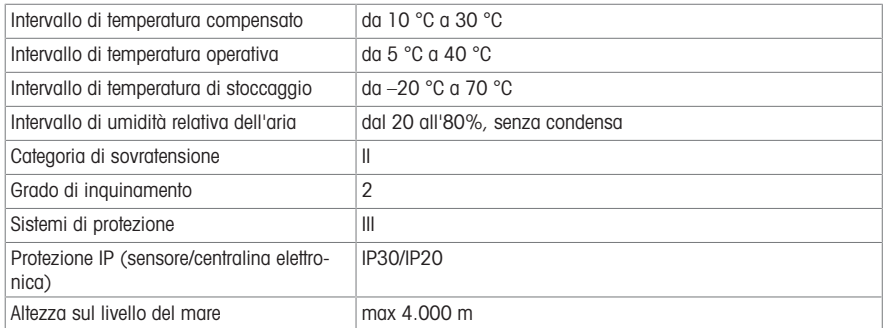

#### Collegamento elettrico

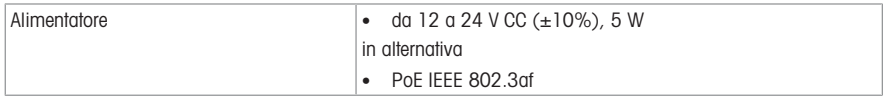

#### Ulteriori dati tecnici

Per ulteriori dati tecnici e accessori, consultare la scheda tecnica SPC.

### 3 Installazione del sistema di pesatura SPC

#### 3.1 Disimballo  $\mathfrak{m}$

- Fare riferimento alla Fia. 1 e alla Fia. 2 nelle prime pagine.
- − Estrarre l'imballo interno da quello esterno.

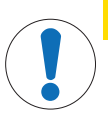

### ATTENZIONE

#### Danni al sensore di pesatura

- 1 Maneggiare con cautela il sensore di pesatura. Il sensore non deve cadere.
- 2 Montare la protezione in schiuma (8) sul sensore di pesatura (1).
- 3 Accertarsi che il sensore di pesatura non entri in contatto con alcun tipo di liquido.

### 3.2 Montaggio

 $\blacksquare$ 

Fare riferimento alla Fig. 3 e alla Fig. 6 nelle prime pagine.

#### Montaggio del sensore di pesatura (Fig. 3)

a) Posizionare il sensore di pesatura su una superficie stabile e utilizzare la protezione in schiuma se il sensore non è ben fissato.

b) Fissare il sensore di pesatura su una piastra di montaggio con 4 viti M3.

#### Montaggio della centralina elettronica (Fig. 4)

### $\land$  Attenzione

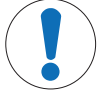

#### Danni alla centralina elettronica

- 1 Rispettare le distanze minime e la posizione di montaggio corretta, vedere Fig. 4g/4b.
- 2 Accertarsi che la centralina elettronica non entri in contatto con alcun tipo di liquido.

a) Montaggio su guida DIN: Annotare le distanze tra i vari componenti e con altri dispositivi presenti sulla guida DIN e sulla parte inferiore e superiore dell'armadio.

b) Montaggio su **piastra di montaggio**: Rimuovere i 4 fermi dal retro della centralina elettronica (viti Torx T10) e montarli sui lati. Installare la centralina elettronica sulla piastra di montaggio. Annotare la posizione di montaggio sulla parte superiore di una piastra di montaggio.

#### Impostazione del sensore di pesatura e della centralina elettronica (Fig. 5)

- 1 Rimuovere la custodia per il trasporto (6) e montare il piatto di pesata con adattatore (3) il piatto di pesata (4) e il paravento (5).
- 2 Collegare il sensore di pesatura (1) e la centralina elettronica (2) con il cavo di collegamento (11).

#### Alimentazione (Fig. 6)

a) Alimentazione da 12 a 24 V CC: Collegare il connettore CC alla presa di corrente.

Nota: La messa a terra CC è collegata internamente al potenziale di terra dello chassis.

b) Alimentazione tramite PoE: Collegare il connettore RJ45 dalla fonte di alimentazione PoE. Annotare la messa a terra della centralina elettronica.

#### Collegamento a un PC e/o PLC

a) Con alimentazione CC: Utilizzare una presa RJ45 qualsiasi per la comunicazione.

b) Con alimentazione PoE: Utilizzare la presa RJ45 con indicazione "PoE" per l'alimentazione e la seconda per la comunicazione aggiuntiva.

#### <span id="page-32-0"></span>3.3 Configurazione

È possibile utilizzare il software APW-Link per la configurazione del sistema di pesatura SPC.

Questo software è disponibile all'indirizzo<http://www.mt.com/apw-link>

- 1 Collegare la centralina elettronica al PC tramite la rete Ethernet.
- 2 Aprire il software APW-Link.

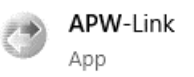

- 3 Selezionare "Receive Configuration File" (Ricezione file di configurazione).
- 4 Selezionare il tipo di collegamento "Ethernet".

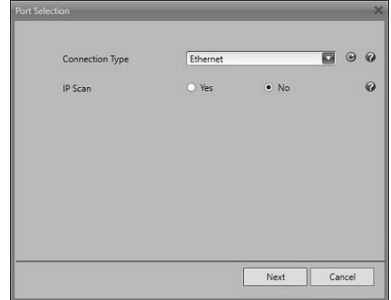

- 5 Inserire l'indirizzo IP predefinito: 192.168.0.55
	- ð L'indirizzo IP del sistema SPC può essere ripristinato tenendo premuto per 5 secondi il pulsante di ripristino sulla centralina elettronica.
- 6 Una volta stabilita la connessione, il dispositivo può essere configurato e utilizzato con APW-Link.

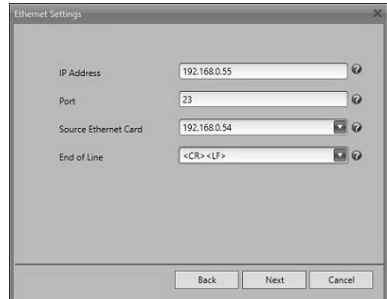

### 4 Parti di ricambio e processo di accoppiamento

Il sensore di pesatura e la centralina elettronica possono essere ordinati separatamente come parti di ricambio. Per prepararli all'uso è necessario effettuare una regolazione esterna.

- 1 Aprire il software APW-Link e collegare il sistema di pesatura, vedere [\[Configurazione](#page-32-0) » [pagina 31\].](#page-32-0)
- 2 Selezionare Test & Adjustment (Test e regolazione) dalla scheda Home.

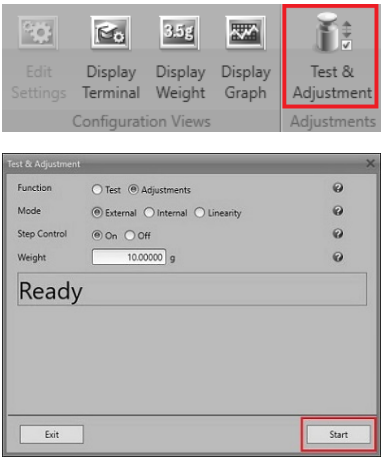

3 Avviare il processo di regolazione con un peso esterno e seguire le istruzioni su schermo.

# 1 General

### 1.1 Uso previsto

- Utilice el producto únicamente para realizar pesajes de acuerdo con lo establecido en este manual de usuario y únicamente en combinación con los accesorios y dispositivos periféricos recomendados por METTLER TOLEDO.
- El producto está diseñado únicamente para su uso en espacios interiores con atmósferas no explosivas.
- Cualquier otro tipo de uso y manejo que vaya más allá de los límites establecidos en las especificaciones técnicas se considerará un uso no previsto y podría reducir el nivel de protección de los sistemas.

### 1.2 Este documento

Este documento contiene toda la información necesaria para la instalación y configuración del producto. La instalación debe ser realizada por **personal formado** y bajo el control de la empresa operadora.

- Lea detenidamente este documento antes de utilizar el producto.
- Guarde este documento para futuras consultas.
- Entregue este documento a cualquier propietario o usuario posterior del producto.

#### 1.3 Otros documentos

Además de este manual de usuario impreso, están disponibles los siguientes documentos:

- Ficha técnica
- Manual de instalación (para personal formado y bajo el control de la empresa operadora)
- Manual de referencia para el conjunto de comandos MT-SICS
- Manual de referencia de la interfaz de automatización estándar (SAI)
- Manual de APW

Estos documentos se pueden descargar desde:

<http://www.mt.com/SPC>(–> Documentación)

#### 1.4 Limpieza

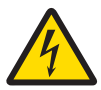

# **ADVERTENCIA**

### Riesgo de descarga eléctrica

Desconecte la unidad electrónica de la fuente de alimentación antes de realizar cualquier operación de limpieza o de mantenimiento.

Asegúrese de que ningún líquido entre en contacto con el sistema de pesaje.

No abra el sensor de pesaje ni la unidad electrónica. No contienen piezas que el usuario pueda reparar.

- Antes de limpiar el producto, proteja el sensor de pesaje con la cubierta de transporte (6); consulte las Fig.  $1 \vee 5$ .
- Limpie regularmente el plato de pesaje (4) y la carcasa del sensor de pesaje (1) con un paño húmedo.
- Si fuera necesario, limpie la unidad electrónica (2) con un paño húmedo.
- Para la suciedad más incrustada, utilice un limpiador doméstico suave.

### 1.5 Mantenimiento

Para asegurarse de que el sistema de pesaje se mantiene fiable, exacto y funcional durante muchos años, todos sus componentes se deben limpiar y mantener de forma periódica en función de la intensidad de uso y del riesgo de contaminación con residuos. Consulte a su oficina de METTLER TOLEDO acerca de los paquetes de mantenimiento.

El dispositivo no se puede reparar.

### 1.6 Eliminación de residuos

Conforme a las exigencias de la Directiva 2012/19/UE sobre residuos de aparatos eléctricos y electrónicos (RAEE), esta unidad no debe eliminarse con la basura doméstica. Esta prohibición es asimismo válida para los países que no pertenecen a la UE cuyas normativas nacionales en vigor así lo reflejan.

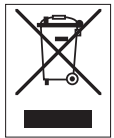

Elimine este producto, según las disposiciones locales, mediante el sistema de recogida selectiva de aparatos eléctricos y electrónicos. Si tiene alguna pregunta al respecto, diríjase a las autoridades responsables o al distribuidor que le proporcionó el equipo. En caso de que este dispositivo se transfiera a terceros, deberá transmitirse también el contenido de esta normativa.

# 2 El sistema de pesaje SPC

### 2.1 Contenido de la entrega

Consulte la Fig. 1 en las páginas iniciales.

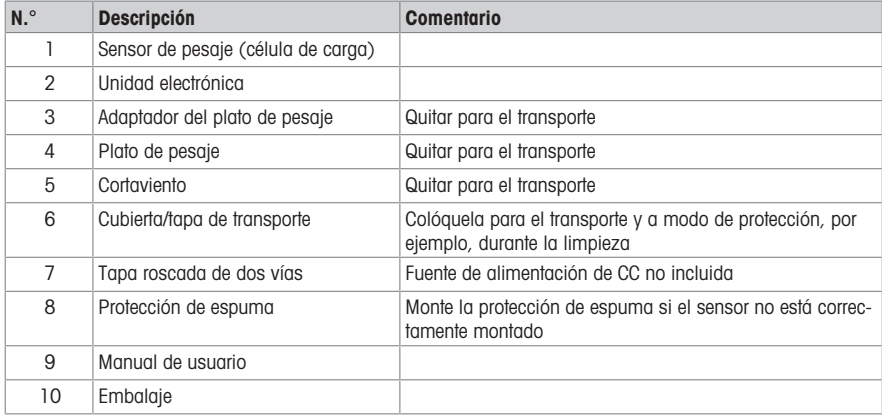

Conserve el embalaje original (10) y utilícelo para transportar el sistema de pesaje.

No se aceptan devoluciones de sistemas de pesaje que no estén en este embalaje.

### 2.2 Accesorios

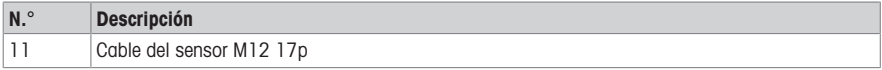

Consulte la ficha técnica de la unidad SPC para ver la lista completa de accesorios.

### 2.3 Conectores en la unidad electrónica

 $\bullet$ Ť Consulte la Fig. 6 en las páginas iniciales.

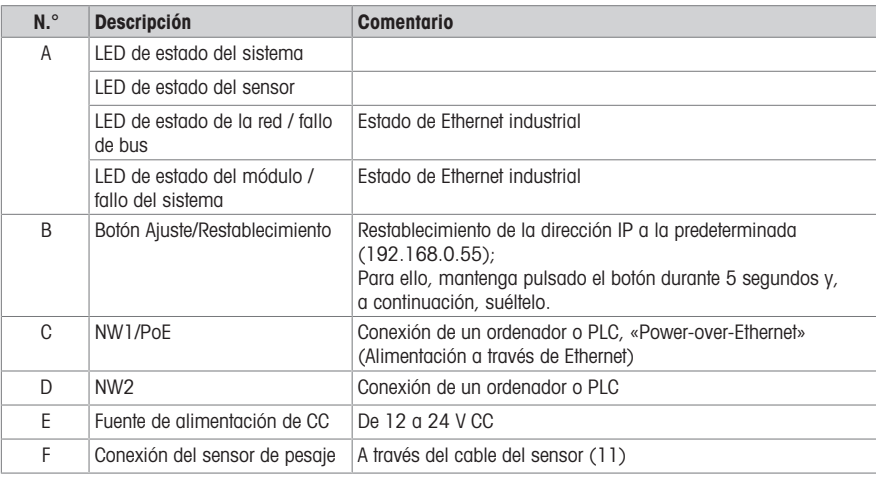

# 2.4 Código de designación de tipo

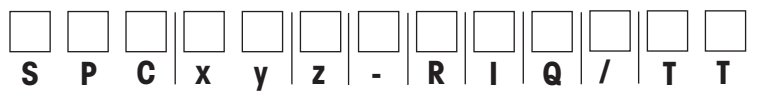

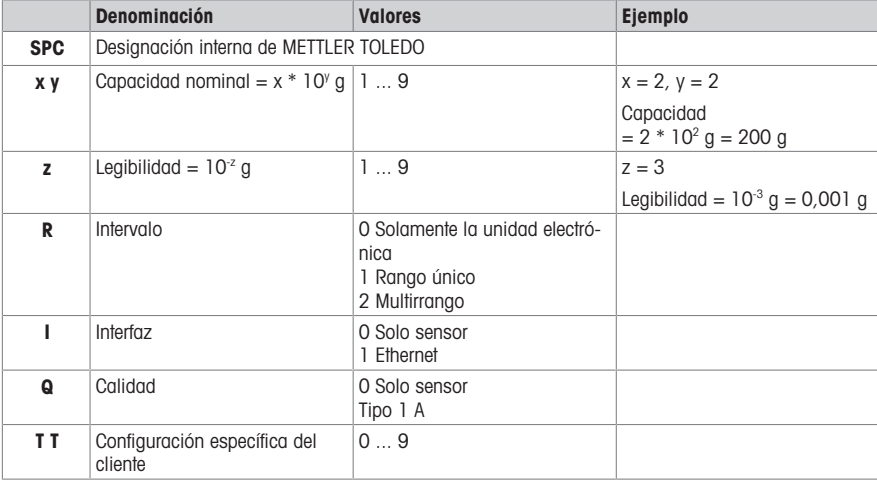

### 2.5 Características técnicas

#### Condiciones ambientales

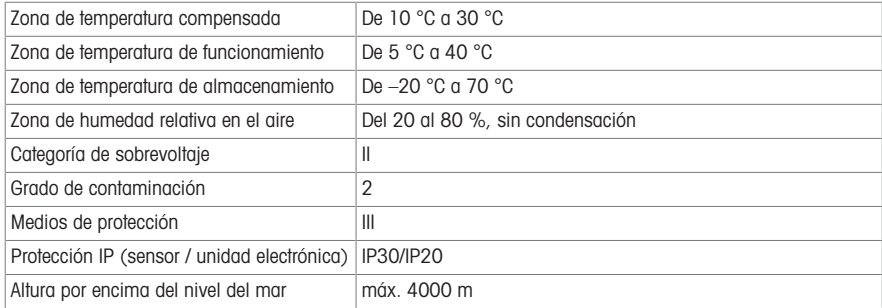

### Conexión eléctrica

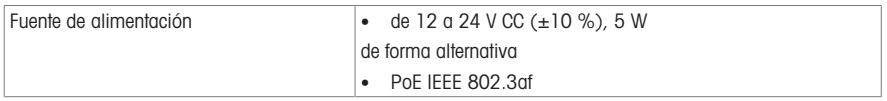

### Más características técnicas

Para el resto de características técnicas y accesorios, consulte la ficha técnica de la unidad SPC.

### 3 Instalación del sistema de pesaje SPC

### 3.1 Desembalaje

- Ċ Consulte las Fig. 1 y 2 en las páginas iniciales. Т
- − Retire el embalaje interior del exterior.
- 

### A ATENCIÓN

#### Daños en el sensor de pesaje

- 1 Manipule el sensor de pesaje con cuidado. El sensor no debe caerse.
- 2 Monte la protección de espuma (8) sobre el sensor de pesaje (1).
- 3 Asegúrese de que ningún líquido entre en contacto con el sensor de pesaje.

# 3.2 Montaje

Consulte las Fig. 3 a 6 en las páginas iniciales.

#### Montaje del sensor de pesaje (Fig. 3)

a) Coloque el sensor de pesaje sobre una superficie estable y utilice la protección de espuma si el sensor no está fijo.

b) Monte el sensor de pesaje con 4 tornillos M3 en una placa de montaje.

### $\Lambda$  Atención

Daños en la unidad electrónica

- Respete las distancias mínimas en relación con la posición de montaje correcta: **consulte** las Fig. 4a/4b.
- 2 Asegúrese de que ningún líquido entre en contacto con la unidad electrónica.

a) Montaje sobre carril DIN: Tenga en cuenta las distancias entre sí o con otros componentes en el carril DIN, así como en la parte inferior y superior del armario.

b) Montaje en una **placa de montaje**: Quite los 4 clips de la parte trasera de la unidad electrónica (tornillos Torx T10) y móntelos en los laterales. Monte la unidad electrónica en la placa de montaje. Tenga en cuenta la posición de montaje en la parte superior de una placa de montaje.

#### Configuración del sensor de pesaje y la unidad electrónica (Fig. 5)

- 1 Retire la cubierta de transporte (6) y monte el adaptador del plato de pesaje (3), el plato de pesaje (4) y el cortavientos (5).
- 2 Conecte el sensor de pesaje (1) y la unidad electrónica (2) con el cable de conexión (11).

#### Fuente de alimentación (Fig. 6)

a) Fuente de alimentación de 12 a 24 V CC: Conecte el conector de alimentación de CC a la toma.

Nota: La conexión a tierra de CC está conectada internamente al potencial de tierra de la carcasa.

b) Fuente de alimentación a través de PoE: Conecte el conector RJ45 desde la fuente de alimentación PoE. Tenga en cuenta la conexión a tierra de la unidad electrónica.

#### Conexión a un PC o PLC

a) Con fuente de alimentación de CC: utilice cualquiera de las tomas RJ45 para comunicación.

b) Con fuente de alimentación PoE: utilice la toma RJ45 con la indicación "PoE" para la alimentación y la segunda para la comunicación adicional.

#### 3.3 Configuración

- <span id="page-38-0"></span> $\rightarrow$ Se puede utilizar el software APW-Link para configurar el sistema de pesaje SPC.
	- Este software está disponible en <http://www.mt.com/apw-link>
- 1 Conecte la unidad electrónica a su PC a través de Ethernet.
- 2 Abra el software APW-Link.

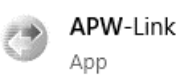

- 3 Seleccione "Receive Configuration File" (Recibir archivo de configuración).
- 4 Seleccione el tipo de conexión "Ethernet".

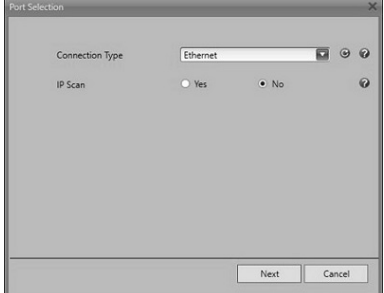

- 5 Introduzca la dirección IP predeterminada: 192.168.0.55
	- $\Rightarrow$  La dirección IP del sistema SPC se puede restablecer pulsando el botón de reinicio de la unidad electrónica durante 5 segundos.
- 6 Una vez establecida la conexión, el dispositivo se puede configurar y utilizar con APW-Link.

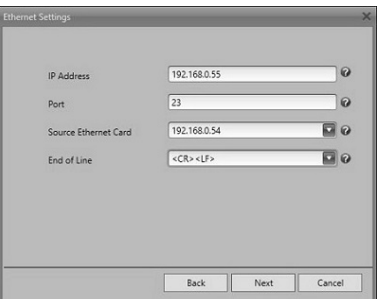

# 4 Piezas de repuesto y proceso de emparejamiento

El sensor de pesaje y la unidad electrónica se pueden solicitar por separado como piezas de repuesto. Para poder utilizarlos, debe realizarse un ajuste externo.

- 1 Abra el software APW-Link y conecte el sistema de pesaje; consulte el apartado [\[Configura](#page-38-0)[ción](#page-38-0) [}](#page-38-0) [página 37\]](#page-38-0).
- 2 Seleccione Test & Adjustment (Pruebas y ajustes) en la pestaña Home (Inicio).
- 3 Inicie el proceso de ajuste con una pesa externa y siga las instrucciones que se muestran en la pantalla.

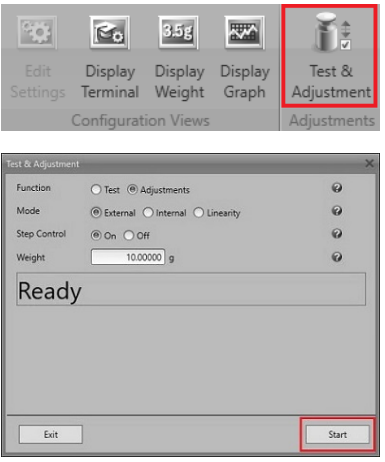

1 **一般**

- 1.1 **使用目的**
	- この製品は、このユーザマニュアルに従って計量のみに使用し、メトラー・トレドが推奨する アクセサリおよび周辺機器と組み合わせてのみ使用してください。
	- この製品は、非爆発性の環境での屋内使用のみを目的としています。
	- 技術規格の制限を超える他の使用と操作は、対象とはみなされておらず、システムの保護を損 なう可能性があります。

#### 1.2 **本書**

本書には、製品のインストールと構成に関するすべての情報が含まれています。設置は、設置を 行う企業の元で**訓練を受けた作業者**が行う必要があります。

- ご使用前に本書を注意してお読みください。
- 今後の参照に備えて本書を保管してください。
- 本書を今後の所有者あるいは製品のユーザにお渡しください。

#### 1.3 **追加文書**

この印刷版のユーザマニュアルに加え、次の書類は以下にあります。

- データシート
- 設置マニュアル(設置を行う企業の元で訓練を受けた作業者対象の文書)
- MT-SICSコマンドセットのリファレンスマニュアル
- 標準オートメーションインターフェース(SAI)のリファレンスマニュアル
- APWハンドブック

これらの書類は以下からダウンロード可能です。

<http://www.mt.com/SPC>(–> 書類)

### 1.4 **清掃**

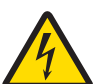

# **警告 感電の危険性**

洗浄やメンテナンスの前に、電子ユニットを電源から取り外してください。 計量システムに液体が接触しないようにしてください。 計量センサや電子ユニットを開けないでください。これらには、ユーザが修理可能な 部品はありません。

- 洗浄前に、**図**1および**図**5を参照し、輸送カバー(6)で計量センサを保護してください。
- 計量皿 (4) および計量センサのハウジング (1) を定期的に湿り気のある柔らかい布で洗浄し ます。
- 必要に応じて、湿り気のある布で電子ユニット(2)を洗浄します。
- 汚れがひどい場合は、中性洗剤を使用することができます。

### 1.5 **メンテナンス**

お使いの計量システムの信頼性、精度、機能を長期にわたって正しく保つために、それぞれの構 成機器は、汚れ状態や使用頻度により定期的に清掃し、保守点検を行う必要があります。サービ スパッケージについては、メトラートレドの営業所にお問い合わせください。

本デバイスは修理できません。

### 1.6 **廃棄**

電気・電子機器廃棄物(WEEE)に関する欧州指令2012/19/EUに従い、電動ピペット は生活廃棄物に含めて処分することはできません。これはEU以外の国々に対して も適用されますので、各国の該当する法律に従ってください。

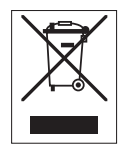

本製品は、各地域の条例に定められた電気・電子機器のリサイクル回収所に廃棄 してください。ご不明な点がある場合は、行政の担当部署または購入店へお問い 合わせください。この機器が第三者に譲渡される場合、この規制の内容も説明さ れる必要があります。

### 2 SPC**計量システム**

#### 2.1 **標準付属品**

表紙の**図**1を参照してください。

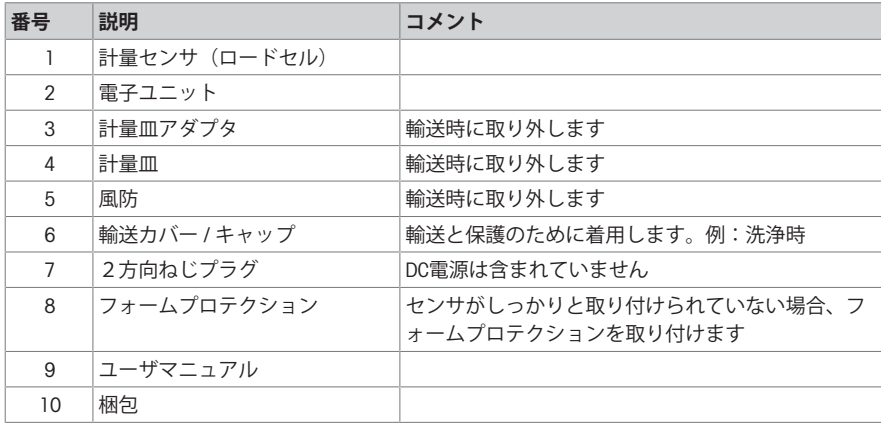

 $\qquad \qquad \blacksquare$ 元の梱包(10)を保管し、計量システムの輸送に使用します。

T この梱包に入っていない計量システムの返品はお受けできません。

### 2.2 **アクセサリ**

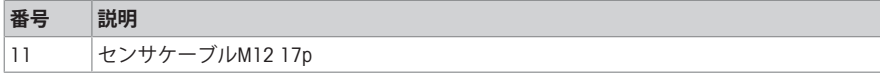

完全なアクセサリリストについては、SPCデータシートを参照してください。

# 2.3 **電子ユニットのコネクタ**

 $\mathbf{r}$ 表紙の**図**6を参照してください。

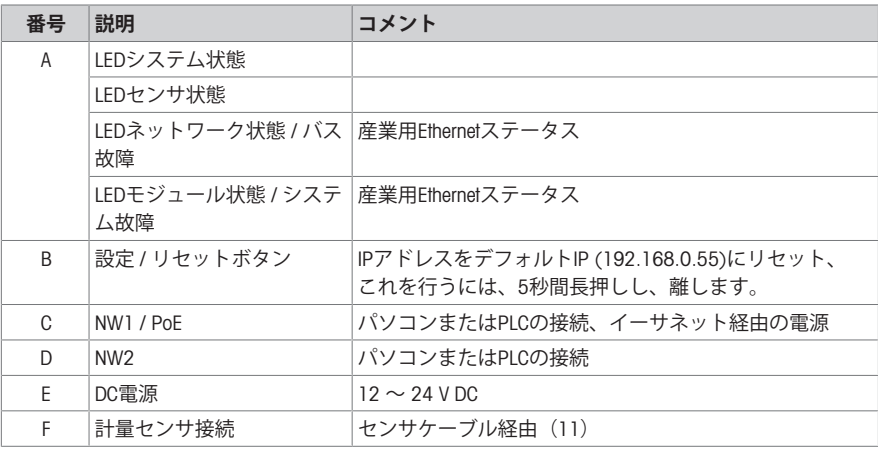

2.4 **型式表示コード**

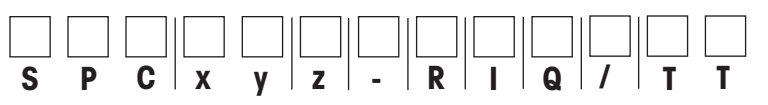

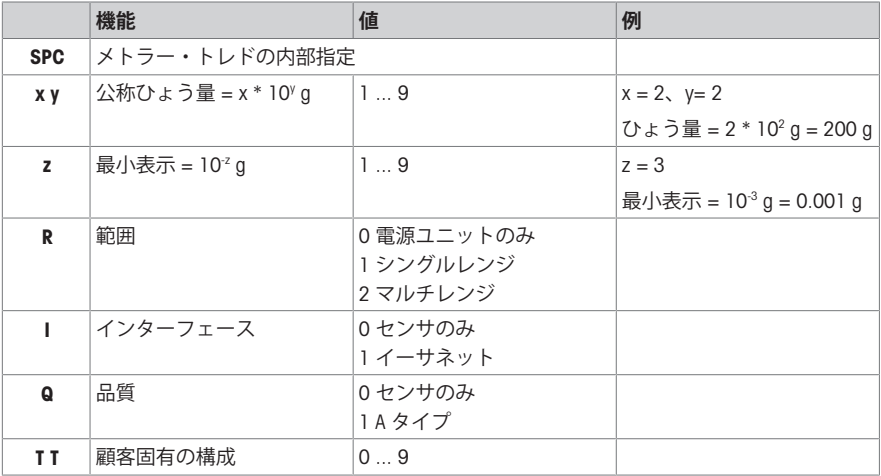

### 2.5 **技術データ**

#### **環境条件**

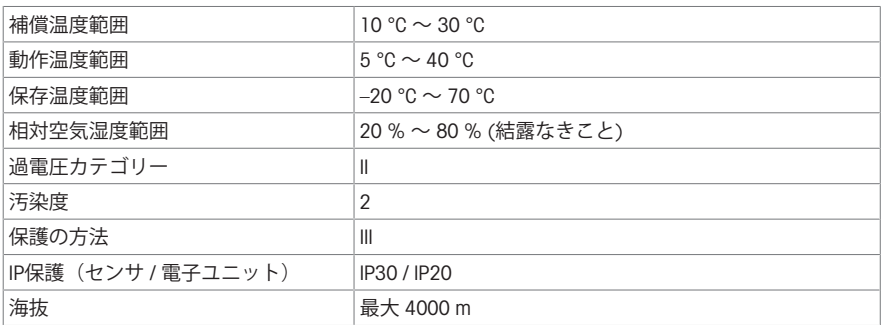

#### **電気系統の接続**

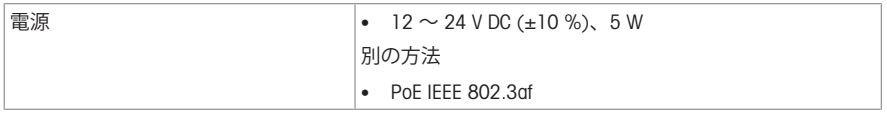

### **詳細な技術データ**

詳細な技術データとアクセサリについては、SPCデータシートを参照してください。

# 3 SPC**計量システムの設置**

#### 3.1 **開梱**

 $\qquad \qquad \blacksquare$ 表紙の**図**1と**図**2を参照してください。

− 外側の梱包から内側の梱包を取り外します。

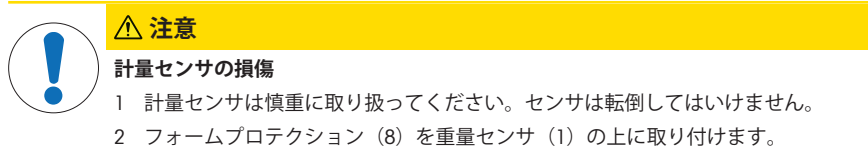

3 計量センサに液体が接触しないようにしてください。

### 3.2 **取り付け**  $\blacksquare$

表紙の**図**3と**図**6を参照してください。

T

### **計量センサの取り付け(図**3**)**

a) 重量センサを安定した面に置き、センサが固定されていない場合は、フォームプロテクション を使用します。

b) 重量センサを4本のM3ねじで取り付けプレートに取り付けます。

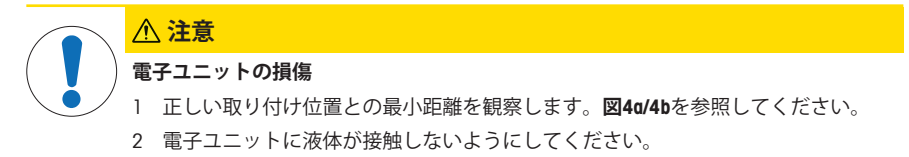

a) DIN **レール**への取り付け: 互い、またはDINレール上の他のコンポーネントとキャビネットの下 部および上部までの距離に注意してください。

b) **取り付けプレート**への取り付け: 電子ユニット(Torx T10ねじ)の背面から4つのクリップを取 り外し、側面に取り付けます。電子ユニットを取り付けプレートに取り付けます。取り付けプレ ート上の取り付け位置に注意してください。

#### **計量センサと電子ユニットのセットアップ(図**5**)**

- 1 輸送カバー (6) を取り外し、アダプタ計量皿 (3)、計量皿 (4)、風防 (5) を取り付けま す。
- 2 計量センサ (1) と電子ユニット (2) を接続ケーブル (11) で接続します。

#### **電源(図**6**)**

- a) 12 **〜** 24 V DC **電源:** DC電源コネクタをソケットに接続します。
- 備考: DCアースは内部でハウジングのアース電位に接続されています。

b) PoE**による電源:** RJ45コネクタをPoE電源から接続します。電子ユニットのアースに注意してく ださい。

#### PC**および**/**または**PLC**への接続**

a) DC **電源での接続:** 通信用のRJ45ソケットを使用します。

b) PoE **電源での接続:** 電源には「PoE」表記のRJ45ソケットを使用し、他の通信には2つ目のソケ ットを使用します。

#### <span id="page-44-0"></span>3.3 **設定**

- $\triangle$ APW-Linkソフトウェアは、SPC計量システムの設定に使用できます。
- このソフトウェアは <http://www.mt.com/apw-link>より入手可能です
- 1 電子ユニットをイーサネットでPCに接続します。
- 2 APW-Linkソフトウェアを開きます。

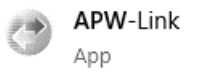

- 3 「設定ファイルを受け取る」を選択します。
- 4 接続タイプに「イーサネット」を選択します。

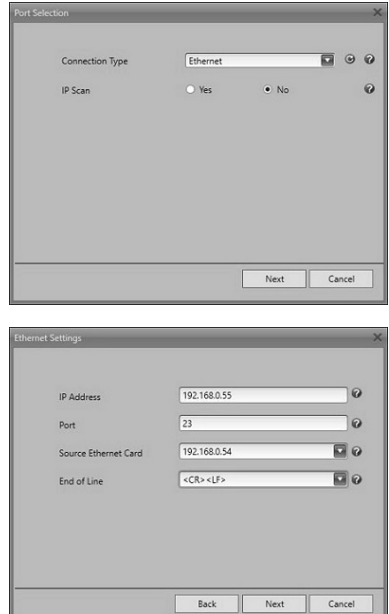

- 5 次のデフォルトのIPアドレスを入力します。 192.168.0.55
	- ð 電子ユニットのリセットボタンを5秒間押すこ とで、SPCシステムのIPアドレスをリセットで きます。
- 6 接続が確立されたら、デバイスを設定してAPW-Linkで使用できます。

# 4 **交換部品とペアリングプロセス**

計量センサと電子ユニットは交換部品として別々に注文することができます。操作可能にするた めには外部調整が必要です。

- 1 APW-Linkソフトウェアを開き、計量システムを接続します (「[設定](#page-44-0) ▶43 [ページ](#page-44-0)]を参照)。
- 2 ホームタブでテスト&調整を選択します。
- 3 外部分銅を使用して調整プロセスを開始し、画面 の指示に従います。

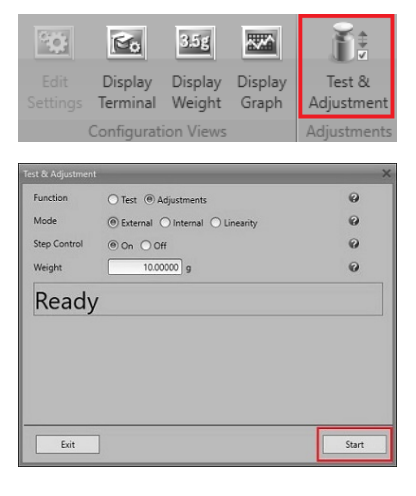

1 **일반**

### 1.1 **용도**

- 제품은 사용자 매뉴얼에 따라 계량용으로만 사용할 수 있으며, 메틀러 토레도에서 권장하는 액 세서리 및 주변 장치를 사용해야 합니다.
- 제품은 비폭발성 환경의 실내에서만 사용할 수 있습니다.
- 기술 규격 한계를 초과하거나 다른 목적으로 사용하는 경우 제품 보증 항목에 해당하지 않으며 시스템의 보호 기능을 저해할 수 있습니다.

### 1.2 **사용자 매뉴얼**

본 매뉴얼은 제품의 설치 및 구성에 대한 정보를 소개합니다. 설치는 운영 회사의 **숙련된 직원**이 수 행해야 합니다.

- 사용 전 본 매뉴얼을 주의 깊게 읽으십시오.
- 추후 참조할 수 있도록 본 매뉴얼을 보관하십시오.
- 본 매뉴얼은 제품의 추가 소유자 또는 사용자에게 전달하십시오.

### 1.3 **추가 문서**

사용자 매뉴얼과 함께 다음의 자료가 함께 제공됩니다.

- 데이터 시트
- 설치 매뉴얼(운영 회사 관리하의 숙련된 직원에 적합)
- MT-SICS 명령 세트용 참조 매뉴얼
- 표준 자동화 인터페이스(SAI)용 참조 매뉴얼
- APW 해드북

아래 주소에서 이 자료들을 다운로드할 수 있습니다.

<http://www.mt.com/SPC>(–> 문서 자료)

#### 1.4 **세척**

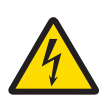

# **경고**

### **전기 충격 위험**

세척 및 유지보수에 앞서 전자 장치를 전원 공급 장치에서 분리하십시오. 계량 시스템에 액체가 닿지 않도록 하십시오. 중량 센서 또는 전자 장치를 열지 마십시오. 여기에는 사용자 서비스가 가능한 부품이 없습니다.

- **그림** 1과 **그림** 5를 참조하여, 세척하기 전에 운송 커버(6)로 중량 센서를 보호하십시오.
- 젖은 천을 사용하여 계량 팬(4) 및 중량 센서 하우징(1)을 주기적으로 세척하십시오.
- 필요한 경우 젖은 천을 사용하여 전자 장치(2)를 세척하십시오.
- 심하게 오염되었을 경우, 가정용 중성 세제를 사용하십시오.

### 1.5 **유지보수**

계량 시스템이 향후 수년 동안 안정적이고, 정확하며, 기능적으로 작동할 수 있도록, 사용 강도와 이 물질로 인한 오염 위험에 맞게 개별 구성품을 정기적으로 세척하고 유지보수해야 합니다. 서비스 패 키지에 대한 궁금한 점은 지역별 메틀러 토레도 사무소에 문의해 주십시오. 이 장치는 수리할 수 없습니다.

# 1.6 **폐기**

WEEE(Waste Electrical and Electronic Equipment: 전기 및 전자 장치 폐기물)에 대한 유 럽 지침 2012/19/EU를 준수하여, 본 장치는 국내 폐기물로 처리하지 못할 수도 있습 니다. 이는 특정 요구조건에 따라 EU 외부 국가에도 적용됩니다.

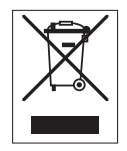

현지 규정에 따라 본 제품을 지정된 폐전기 및 전자 장비 수집장에 폐기하시기 바랍 니다. 의문사항은 해당 관청 또는 장비를 구입한 유통업체로 문의하시기 바랍니다. 본 장치를 타인에게 양도하는 경우, 본 규정의 내용도 적용됩니다.

# 2 SPC **계량 시스템**

### 2.1 **구성품**

 $\mathcal{L}_{\mathcal{F}}$ 앞 페이지의 **그림** 1을 참조하십시오.

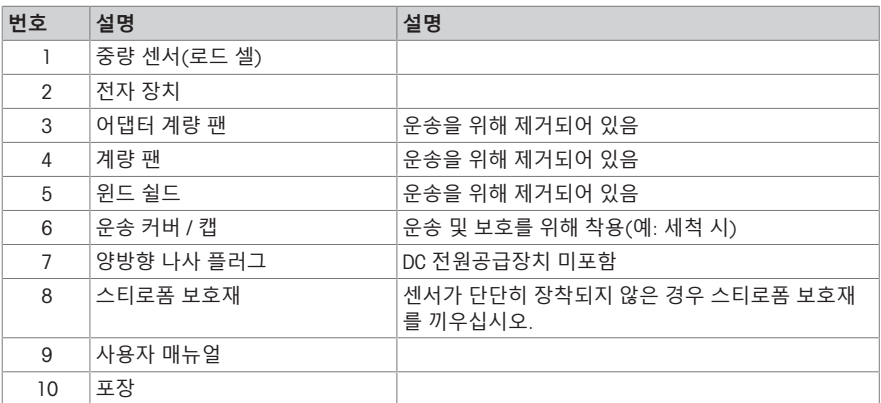

 $\blacksquare$ 계량 시스템을 운반할 때 사용할 수 있도록 기존 포장(10)을 보관하십시오.

Т 기존 포장에 담겨있지 않은 계량 시스템은 반품할 수 없습니다.

# 2.2 **액세서리**

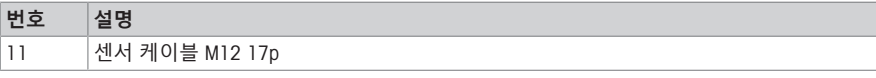

전체 액세서리 목록은 SPC 데이터 시트를 참조하십시오.

# 2.3 **전자 장치의 커넥터**

앞 페이지의 **그림** 6을 참조하십시오.  $\bullet$ T

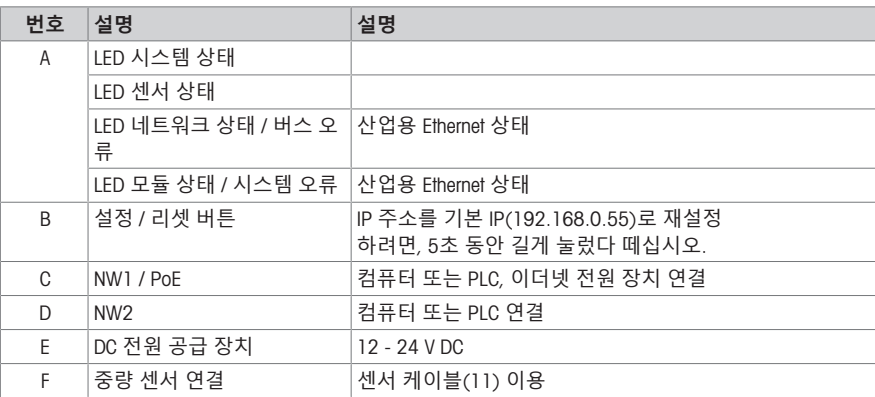

# 2.4 **유형 지정 코드**

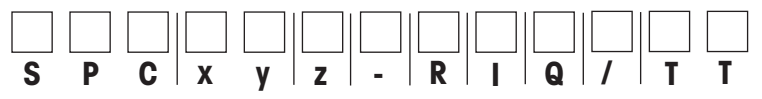

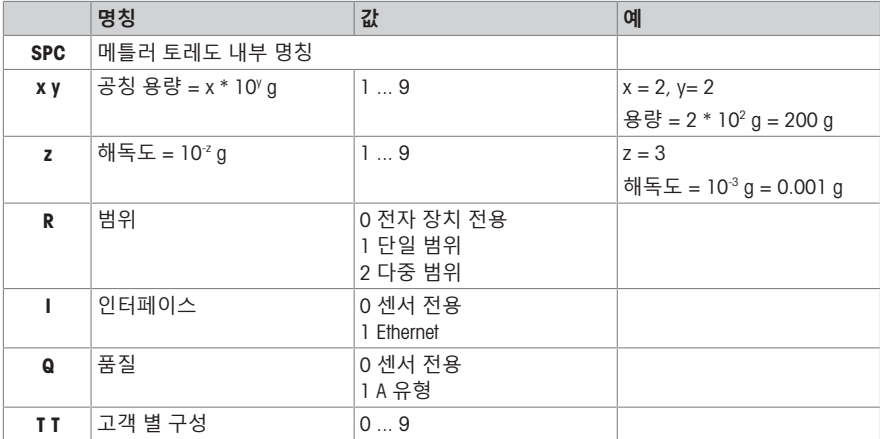

### 2.5 **기술 데이터**

#### **환경 조건**

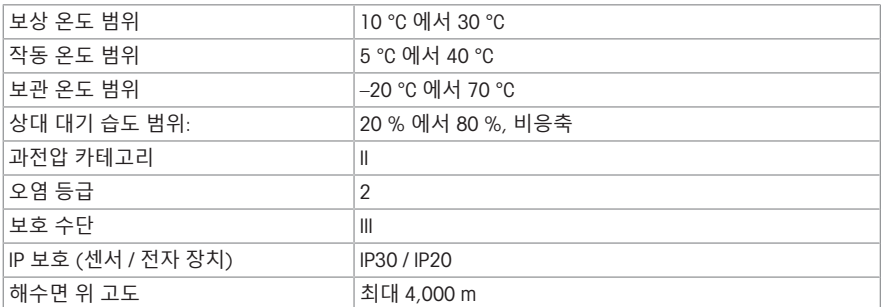

### **전기 연결**

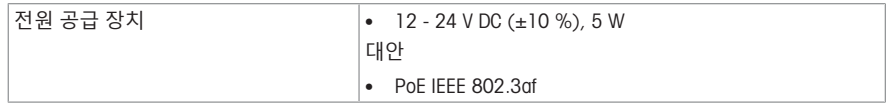

### **추가 기술 데이터**

추가 기술 데이터와 액세서리는 SPC 데이터 시트를 참조하십시오.

# 3 SPC **계량 시스템 설치**

### 3.1 **포장 개봉**

T

- $\qquad \qquad \blacksquare$ 앞 페이지의 **그림** 1과 **그림** 2를 참조하십시오.
- − 외부 포장에서부터 내부 포장 순으로 제거하십시오.

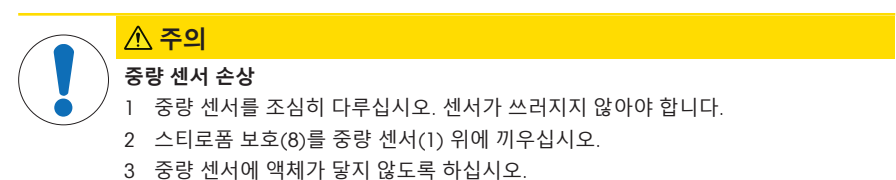

# 3.2 **장착**

 $\blacksquare$ 앞 페이지의 **그림** 3과 **그림** 6을 참조하십시오. T

#### **중량 센서 장착** (**그림** 3)

a) 중량 센서를 안정된 표면에 놓고 센서가 고정되어 있지 않으면 스티로폼으로 보호를 사용하십시 오.

b) 4개의 나사 M3를 이용하여 중량 센서를 장착 플레이트에 장착합니다.

### **전자 장치 손상**

**주의**

- 1 **그림** 4a/4b를 참조하여, 올바른 각 장착 위치에 대한 최소 거리를 숙지하십시오.
- 2 전자 장치에 액체가 닿지 않도록 하십시오.

a) DIN **레일**에 장착: 서로 간의 거리 또는 DIN 레일의 다른 구성품과의 거리 및 캐비닛의 하단과 상단 까지의 거리에 유의하십시오.

b) **장착 플레이트**에 장착: 전자 장치 후면(Torx T10 나사)에서 4개의 클립을 제거하고 측면에 장착하 십시오. 전자 장치를 장착 플레이트에 장착하십시오. 장착 플레이트 상단의 장착 위치에 유의하십시 오.

#### **중량 센서 및 전자 장치 설정** (**그림** 5)

1 운송 커버(6)를 제거하고 어댑터 계량 팬(3), 계량 팬(4) 및 윈드 쉴드(5)를 장착하십시오.

2 중량 센서(1)와 전자 장치(2)를 연결 케이블(11)로 연결하십시오.

### **전원 공급 장치** (**그림** 6)

a) 12 - 24 V DC **전원 공급 장치**: DC 전원 커넥터를 소켓에 연결하십시오.

참고: DC 접지는 하우징 접지 전위에 내부적으로 연결됩니다.

b) PoE **전원 공급 장치**: PoE 전원에서 RJ45 커넥터를 연결하십시오. 전자 장치의 그라운딩에 유의하 십시오.

### PC **및**/**또는** PLC**에 연결**

a) DC **전원 공급 장치의 경우**: 통신에는 RJ45 소켓을 사용하십시오.

b) PoE **전원 공급 장치의 경우**: 전원에는 "PoE" 표시가 있는 RJ45 소켓을 사용하고 추가 통신에는 두 번째 소켓을 사용하십시오.

### <span id="page-50-0"></span>3.3 **구성**

 $\blacksquare$ APW-Link 소프트웨어를 사용하여 SPC 계량 시스템을 구성할 수 있습니다.

이 소프트웨어는 <http://www.mt.com/apw-link>에서 사용할 수 있습니다.

- 1 Ethernet을 통해 전자 장치를 PC에 연결하십시오.
- 2 APW-Link 소프트웨어를 여십시오.

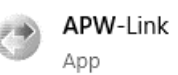

- 3 "구성 파일 받기"를 선택하십시오.
- 4 연결 유형 "Ethernet"을 선택하십시오.

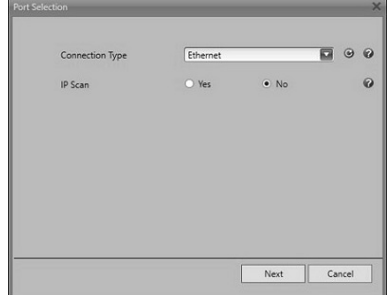

- 5 기본 IP 주소 입력: 192.168.0.55
	- ð SPC 시스템의 IP 주소는 전자 장치의 재설정 버 튼을 5초 동안 눌러 재설정할 수 있습니다.
- 6 연결되면 APW-Link를 사용하여 장치를 구성하고 사 용할 수 있습니다.

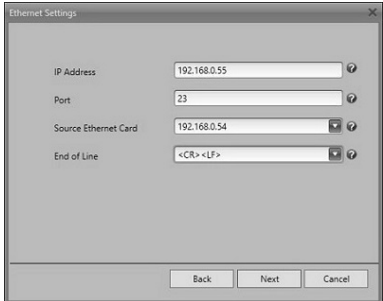

# 4 **예비 부품 및 페어링 프로세스**

중량 센서와 전자 장치는 예비 부품으로 별도로 주문할 수 있습니다. 작동을 위해서는 외부 조정을 수행해야 합니다.

- 1 APW-Link 소프트웨어를 열고 [[구성](#page-50-0) [}](#page-50-0) 49 [페이지](#page-50-0)]을 참조하여 계량 시스템을 연결하십시오.
- 2 홈 탭에서 테스트 & 조정을 선택하십시오.

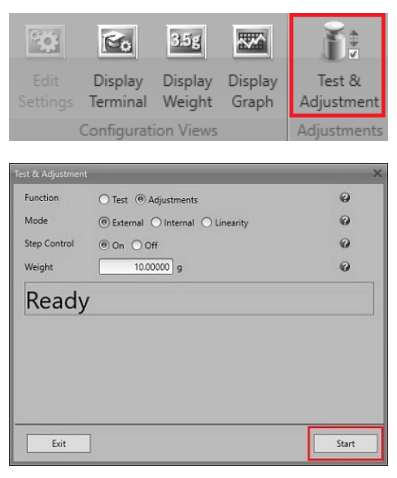

3 외부 분동으로 조정 프로세스를 시작하고 화면의 지 침을 따르십시오.

GWP® is the global weighing standard, ensuring consistent accuracy of weighing processes, applicable to all equipment from any manufacturer It helps to:

- Choose the appropriate balance or scale
- Calibrate and operate your weighing equipment with security
- Comply with quality and compliance standards in laboratory and manufacturing

# www.mt.com/GWP

www.mt.com

For more information

Mettler-Toledo GmbH

Industrial 8606 Nänikon, Switzerland www.mt.com

Subject to technical changes. © Mettler-Toledo GmbH 07/2020 30551627A

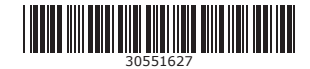